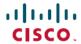

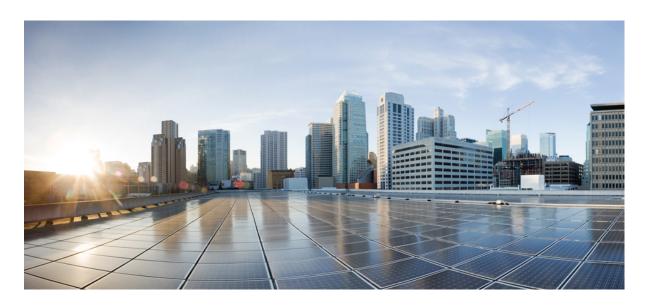

# Modular QoS Configuration Guide for Cisco NCS 540 Series Routers, Cisco IOS XR Release 7.0.x

**First Published:** 2019-08-30 **Last Modified:** 2019-09-02

### **Americas Headquarters**

Cisco Systems, Inc. 170 West Tasman Drive San Jose, CA 95134-1706 USA http://www.cisco.com Tel: 408 526-4000

800 553-NETS (6387) Fax: 408 527-0883 THE SPECIFICATIONS AND INFORMATION REGARDING THE PRODUCTS IN THIS MANUAL ARE SUBJECT TO CHANGE WITHOUT NOTICE. ALL STATEMENTS, INFORMATION, AND RECOMMENDATIONS IN THIS MANUAL ARE BELIEVED TO BE ACCURATE BUT ARE PRESENTED WITHOUT WARRANTY OF ANY KIND, EXPRESS OR IMPLIED. USERS MUST TAKE FULL RESPONSIBILITY FOR THEIR APPLICATION OF ANY PRODUCTS.

THE SOFTWARE LICENSE AND LIMITED WARRANTY FOR THE ACCOMPANYING PRODUCT ARE SET FORTH IN THE INFORMATION PACKET THAT SHIPPED WITH THE PRODUCT AND ARE INCORPORATED HEREIN BY THIS REFERENCE. IF YOU ARE UNABLE TO LOCATE THE SOFTWARE LICENSE OR LIMITED WARRANTY, CONTACT YOUR CISCO REPRESENTATIVE FOR A COPY.

The Cisco implementation of TCP header compression is an adaptation of a program developed by the University of California, Berkeley (UCB) as part of UCB's public domain version of the UNIX operating system. All rights reserved. Copyright © 1981, Regents of the University of California.

NOTWITHSTANDING ANY OTHER WARRANTY HEREIN, ALL DOCUMENT FILES AND SOFTWARE OF THESE SUPPLIERS ARE PROVIDED "AS IS" WITH ALL FAULTS. CISCO AND THE ABOVE-NAMED SUPPLIERS DISCLAIM ALL WARRANTIES, EXPRESSED OR IMPLIED, INCLUDING, WITHOUT LIMITATION, THOSE OF MERCHANTABILITY, FITNESS FOR A PARTICULAR PURPOSE AND NONINFRINGEMENT OR ARISING FROM A COURSE OF DEALING, USAGE, OR TRADE PRACTICE.

IN NO EVENT SHALL CISCO OR ITS SUPPLIERS BE LIABLE FOR ANY INDIRECT, SPECIAL, CONSEQUENTIAL, OR INCIDENTAL DAMAGES, INCLUDING, WITHOUT LIMITATION, LOST PROFITS OR LOSS OR DAMAGE TO DATA ARISING OUT OF THE USE OR INABILITY TO USE THIS MANUAL, EVEN IF CISCO OR ITS SUPPLIERS HAVE BEEN ADVISED OF THE POSSIBILITY OF SUCH DAMAGES.

Any Internet Protocol (IP) addresses and phone numbers used in this document are not intended to be actual addresses and phone numbers. Any examples, command display output, network topology diagrams, and other figures included in the document are shown for illustrative purposes only. Any use of actual IP addresses or phone numbers in illustrative content is unintentional and coincidental.

All printed copies and duplicate soft copies of this document are considered uncontrolled. See the current online version for the latest version.

Cisco has more than 200 offices worldwide. Addresses and phone numbers are listed on the Cisco website at www.cisco.com/go/offices.

The documentation set for this product strives to use bias-free language. For purposes of this documentation set, bias-free is defined as language that does not imply discrimination based on age, disability, gender, racial identity, ethnic identity, sexual orientation, socioeconomic status, and intersectionality. Exceptions may be present in the documentation due to language that is hardcoded in the user interfaces of the product software, language used based on standards documentation, or language that is used by a referenced third-party product.

Cisco and the Cisco logo are trademarks or registered trademarks of Cisco and/or its affiliates in the U.S. and other countries. To view a list of Cisco trademarks, go to this URL: <a href="https://www.cisco.com/c/en/us/about/legal/trademarks.html">https://www.cisco.com/c/en/us/about/legal/trademarks.html</a>. Third-party trademarks mentioned are the property of their respective owners. The use of the word partner does not imply a partnership relationship between Cisco and any other company. (1721R)

© 2019 Cisco Systems, Inc. All rights reserved.

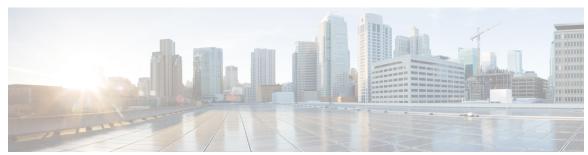

### CONTENTS

#### CHAPTER 1 Configuring Modular QoS Service Packet Classification 1

| Packet Classification Overview 1                                   |    |
|--------------------------------------------------------------------|----|
| Traffic Class Elements 2                                           |    |
| Default Traffic Class 3                                            |    |
| Create a Traffic Class 3                                           |    |
| Traffic Policy Elements 5                                          |    |
| Create a Traffic Policy 6                                          |    |
| Attach a Traffic Policy to an Interface 7                          |    |
| Packet Marking 9                                                   |    |
| QoS Re-marking of IP Packets in Egress Direction 11                |    |
| QoS Re-marking of Ethernet Packets in Egress Direction 11          |    |
| QoS L2 Re-marking of Ethernet Packets in Egress Direction          | 11 |
| Bundle Traffic Policies 12                                         |    |
| Ingress Short-Pipe 12                                              |    |
| Restrictions and Other Important Points 13                         |    |
| Configure Ingress Short-Pipe 13                                    |    |
| Selective Egress Policy-Based Queue Mapping 15                     |    |
| Restrictions and Other Important Points 16                         |    |
| Configure Selective Egress Policy-Based Queue Mapping 17           |    |
| Configuring QoS Groups with an ACL 19                              |    |
| QoS Egress Marking and Queuing Using Dual Policy-Map 22            |    |
| Ingress QoS Scale Limitation 24                                    |    |
| Restrictions Specific to NCS 540 Variants 26                       |    |
| In-Place Policy Modification <b>30</b>                             |    |
| References for Modular QoS Service Packet Classification 30        |    |
| Specification of the CoS for a Packet with IP Precedence <b>30</b> |    |

CHAPTER 2

CHAPTER 3

```
IP Precedence Bits Used to Classify Packets 31
         IP Precedence Value Settings 31
         IP Precedence Compared to IP DSCP Marking 31
       Conditional Marking of MPLS Experimental bits for L3VPN Traffic 32
     Conditional Marking of MPLS Experimental bits for L2VPN Traffic 32
       Policy-map for conditional marking of incoming traffic 33
       Policy-map for conditional marking of outgoing MPLS traffic
     QPPB 34
       Configuration Workflow
       Configuring QPPB on an Interface 37
       Egress Interface Configuration 38
Configuring Modular QoS Congestion Avoidance
     Modular QoS Congestion Avoidance
     Tail Drop and the FIFO Queue 40
       Configure Tail Drop 40
     Random Early Detection and TCP 41
       Configure Random Early Detection
     Weighted Random Early Detection 44
       Average Queue Size for WRED 44
       Configure Weighted Random Early Detection 45
     Explicit Congestion Notification (ECN) 47
Configuring Modular QoS Congestion Management 51
     Congestion Management Overview 51
     Class-based Weighted Fair Queueing 51
       Bandwidth Remaining 52
     Configuring Bandwidth Remaining – Instance 2 52
     Low-Latency Queuing with Strict Priority Queuing 54
       Configuring Low Latency Queuing with Strict Priority queuing
     Overhead Accounting 56
     Traffic Shaping 58
       Configure Traffic Shaping
     Traffic Policing 60
```

|           | Single-Rate Policer 61                                       |
|-----------|--------------------------------------------------------------|
|           | Configure Traffic Policing (Single-Rate Two-Color) <b>62</b> |
|           | Configure Traffic Policing (Single-Rate Three-Color) 64      |
|           | Two-Rate Policer 65                                          |
|           | Configure Traffic Policing (Two-Rate Three-Color) <b>66</b>  |
|           | References for Modular QoS Congestion Management 68          |
|           | Committed Bursts 68                                          |
|           | Excess Bursts 69                                             |
|           | Two-Rate Policer Details 69                                  |
| CHAPTER 4 | Configuring Modular QoS on Link Bundles 71                   |
|           | QoS on Link Bundles 71                                       |
|           | Load Balancing 71                                            |
|           | Configure QoS on Link Bundles 72                             |
| CHAPTER 5 | Configuring Hierarchical Modular QoS 77                      |
|           | Overview of Hierarchical Modular QoS 77                      |
|           | Restrictions for Configuring H-QoS 78                        |
|           | Configuring Hierarchical Queuing 79                          |
| CHAPTER 6 | QoS for Bridge-Group Virtual Interfaces 85                   |
|           | Information on Qos on BVI 85                                 |
|           | Restrictions on BVI 85                                       |
|           | Classification and Marking 86                                |
|           | Configuring QoS on BVI 87                                    |
|           | Verifying QoS on BVI 89                                      |
|           |                                                              |
|           |                                                              |

Committed Bursts and Excess Bursts 61

Contents

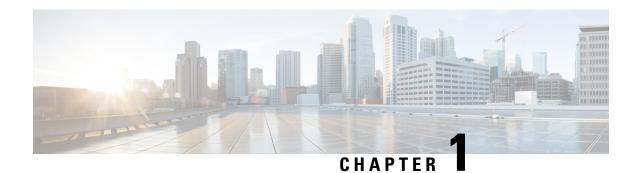

# Configuring Modular QoS Service Packet Classification

This chapter covers these topics:

- Packet Classification Overview, on page 1
- Traffic Class Elements, on page 2
- Traffic Policy Elements, on page 5
- Ingress Short-Pipe, on page 12
- Selective Egress Policy-Based Queue Mapping, on page 15
- Configuring QoS Groups with an ACL, on page 19
- QoS Egress Marking and Queuing Using Dual Policy-Map, on page 22
- Ingress QoS Scale Limitation, on page 24
- Restrictions Specific to NCS 540 Variants, on page 26
- In-Place Policy Modification, on page 30
- References for Modular QoS Service Packet Classification, on page 30
- Conditional Marking of MPLS Experimental bits for L2VPN Traffic, on page 32
- QPPB, on page 34

### **Packet Classification Overview**

Packet classification involves categorizing a packet within a specific group (or class) and assigning it a traffic descriptor to make it accessible for QoS handling on the network. The traffic descriptor contains information about the forwarding treatment (quality of service) that the packet should receive. Using packet classification, you can partition network traffic into multiple priority levels or classes of service. The source agrees to adhere to the contracted terms and the network promises a quality of service. Traffic policers and traffic shapers use the traffic descriptor of a packet to ensure adherence to the contract.

Traffic policies and traffic shapers rely on packet classification features, such as IP precedence, to select packets (or traffic flows) traversing a router or interface for different types of QoS service. After you classify packets, you can use other QoS features to assign the appropriate traffic handling policies including congestion management, bandwidth allocation, and delay bounds for each traffic class.

The Modular Quality of Service (QoS) CLI (MQC) defines the traffic flows that must be classified, where each traffic flow is called a class of service, or class. Later, a traffic policy is created and applied to a class. All traffic not identified by defined classes fall into the category of a default class.

### **Traffic Class Elements**

The purpose of a traffic class is to classify traffic on your router. Use the **class-map** command to define a traffic class.

A traffic class contains three major elements:

- A name
- A series of **match** commands to specify various criteria for classifying packets.
- An instruction on how to evaluate these **match** commands (if more than one **match** command exists in the traffic class)

Packets are checked to determine whether they match the criteria that are specified in the **match** commands. If a packet matches the specified criteria, that packet is considered a member of the class and is forwarded according to the QoS specifications set in the traffic policy. Packets that fail to meet any of the matching criteria are classified as members of the default traffic class.

This table shows the details of match types that are supported on the router.

| Match Type<br>Supported                          | Min, Max                                   | Max Entries | Support for Match NOT | Support for Ranges | Direction Supported on Interfaces                                                                                          |
|--------------------------------------------------|--------------------------------------------|-------------|-----------------------|--------------------|----------------------------------------------------------------------------------------------------|
| IPv4 DSCP<br>IPv6 DSCP<br>DSCP                   | (0,63)                                     | 64          | Yes                   | Yes                | Ingress                                                                                                    |
| IPv4 Precedence<br>IPv6 Precedence<br>Precedence | (0,7)                                      | 8           | Yes                   | No                 | Ingress                                                                                                    |
| MPLS<br>Experimental<br>Topmost                  | (0,7)                                      | 8           | Yes                   | No                 | Ingress                                                                                                    |
| Access-group                                     | Not applicable                             | 8           | No                    | Not applicable     | Ingress                                                                                                    |
| QoS-group                                        | (1,7)<br>(1,511) for<br>peering<br>profile | 7           | No                    | No                 | Egress     Ingress for QoS Policy     Propagation Using Border     Gateway Protocol (QPPB)     Ingress for peering profile |
| Traffic-class                                    | (1,7)                                      | 7           | No                    | No                 | • Egress                                                                                                    |
| CoS                                              | (0,7)                                      | 8           | No                    | Yes                | Ingress                                                                                                    |

| Match Type<br>Supported | Min, Max | Max Entries | Support for Match NOT | Support for Ranges | Direction Supported on Interfaces |
|-------------------------|----------|-------------|-----------------------|--------------------|-----------------------------------|
| DEI                     | (0,1)    | 1           | No                    | No                 | Ingress                           |
| Protocol                | (0,255)  | 1           | Yes                   | Not applicable     | Ingress                           |

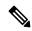

Note

Egress queue statistics are displayed only for those classes which have a corresponding match criteria in the egress. Therefore, if you have a **set traffic-class** *x* configured in the ingress, you must have a corresponding **match traffic-class** *x* in the egress, in order to see the statistics in the egress side.

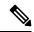

Note

A maximum value of up to 64 unique queues is supported.

### **Default Traffic Class**

Unclassified traffic (traffic that does not meet the match criteria specified in the traffic classes) is treated as belonging to the default traffic class.

If the user does not configure a default class, packets are still treated as members of the default class. However, by default, the default class has no enabled features. Therefore, packets belonging to a default class with no configured features have no QoS functionality. These packets are then placed into a first in, first out (FIFO) queue and forwarded at a rate determined by the available underlying link bandwidth. This FIFO queue is managed by a congestion avoidance technique called tail drop.

For egress classification, match on **traffic-class** (1-7) is supported. Match **traffic-class 0** cannot be configured. The class-default in the egress policy maps to **traffic-class 0**.

This example shows how to configure a traffic policy for the default class:

```
configure

policy-map ingress_policy1

class class-default

police rate percent 30
```

### **Create a Traffic Class**

To create a traffic class containing match criteria, use the **class-map** command to specify the traffic class name, and then use the **match** commands in class-map configuration mode, as needed.

#### Guidelines

Users can provide multiple values for a match type in a single line of configuration; that is, if the first
value does not meet the match criteria, then the next value indicated in the match statement is considered
for classification.

- Use the **not** keyword with the **match** command to perform a match based on the values of a field that are not specified.
- All match commands specified in this configuration task are considered optional, but you must configure
  at least one match criterion for a class.
- If you specify **match-any**, one of the match criteria must be met for traffic entering the traffic class to be classified as part of the traffic class. This is the default. If you specify **match-all**, the traffic must match all the match criteria.
- From Release 7.7.1 onwards, for the **match access-group** command, QoS classification based on the packet length field in the IPv4 and IPv6 headers is supported. Prior to this, support was not available for packet length and TTL (time to live) fields.
- For the **match access-group** command, when an ACL list is used within a class-map, the deny action of the ACL is ignored and the traffic is classified based on the specified ACL match parameters.
- An empty ACL (contains no rules, only remarks), when used within a class-map permits all traffic by default, and the implicit deny condition doesn't work with an empty ACL. The corresponding **class-map** matches all traffic not yet matched by the preceding traffic classes.
- The **traffic-class** and **discard-class** are supported only in egress direction, and these are the only match criteria supported in egress direction.
- The egress default class implicitly matches **qos-group** 0 for marking policy and **traffic-class** 0 for queuing policy.
- Multicast takes a system path that is different than unicast on router, and they meet later on the egress in a multicast-to-unicast ratio of 20:80 on a per interface basis. This ratio is maintained on the same priority level as that of the traffic.
- Egress QoS for multicast traffic treats traffic classes 0-5 as low-priority and traffic classes 6-7 as high priority. Currently, this is not user-configurable.
- Egress shaping does not take effect for multicast traffic in the high priority (HP) traffic classes. It only applies to unicast traffic.
- If you set a traffic class at the ingress policy and do not have a matching class at egress for the corresponding traffic class value, then the traffic at ingress with this class will not be accounted for in the default class at the egress policy map.
- Only traffic class 0 falls in the default class. A non-zero traffic class assigned on ingress but with no assigned egress queue, falls neither in the default class nor any other class.

#### **Configuration Example**

You have to accomplish the following to complete the traffic class configuration:

- 1. Creating a class map
- 2. Specifying the match criteria for classifying the packet as a member of that particular class (For a list of supported match types, see Traffic Class Elements, on page 2.)

```
Router# configure
Router(config)# class-map match-any qos-1
Router(config-cmap)# match qos-group 1
```

```
Router(config-cmap)# end-class-map
Router(config-cmap)# commit
```

Use this command to verify the class-map configuration:

```
Router#show class-map qos-1

1) ClassMap: qos-1 Type: qos
    Referenced by 2 Policymaps
```

Also see, Running Configuration, on page 8.

Also see, Verification, on page 8.

#### **Related Topics**

- Traffic Class Elements, on page 2
- Traffic Policy Elements, on page 5

#### **Associated Commands**

# **Traffic Policy Elements**

A traffic policy contains three elements:

- Name
- Traffic class
- QoS policies

After choosing the traffic class that is used to classify traffic to the traffic policy, the user can enter the QoS features to be applied to the classified traffic.

The MQC does not necessarily require that the users associate only one traffic class to one traffic policy.

The order in which classes are configured in a policy map is important. The match rules of the classes are programmed into the TCAM in the order in which the classes are specified in a policy map. Therefore, if a packet can possibly match multiple classes, only the first matching class is returned and the corresponding policy is applied.

The router supports 32 classes per policy-map in the ingress direction and 8 classes per policy-map in the egress direction.

This table shows the supported class-actions on the router.

| Supported Action Types | Direction supported on Interfaces |
|------------------------|-----------------------------------|
| minimum-bandwidth      | egress                            |
| bandwidth-remaining    | egress                            |
| mark                   | (See Packet Marking, on page 9)   |

| Supported Action Types | Direction supported on Interfaces |
|------------------------|-----------------------------------|
| police                 | ingress                           |
| priority               | egress (level 1 to level 7)       |
| queue-limit            | egress                            |
| shape                  | egress                            |
| wred                   | egress                            |

WRED supports **default** and **discard-class** options; the only values to be passed to the discard-class being 0 and 1.

### **Create a Traffic Policy**

The purpose of a traffic policy is to configure the QoS features that should be associated with the traffic that has been classified in a user-specified traffic class or classes.

To configure a traffic class, see Create a Traffic Class, on page 3.

After you define a traffic policy with the **policy-map** command, you can attach it to one or more interfaces to specify the traffic policy for those interfaces by using the **service-policy** command in interface configuration mode. With dual policy support, you can have two traffic policies, one marking and one queuing attached at the output. See, Attach a Traffic Policy to an Interface, on page 7.

#### **Configuration Example**

You have to accomplish the following to complete the traffic policy configuration:

- 1. Creating a policy map that can be attached to one or more interfaces to specify a service policy
- 2. Associating the traffic class with the traffic policy
- **3.** Specifying the class-action(s) (see Traffic Policy Elements, on page 5)

```
Router# configure
Router(config)# policy-map test-shape-1
Router(config-pmap)# class qos-1

/* Configure class-action ('shape' in this example).
Repeat as required, to specify other class-actions */
Router(config-pmap-c)# shape average percent 40
Router(config-pmap-c)# exit

/* Repeat class configuration as required, to specify other classes */
Router(config-pmap)# end-policy-map
Router(config)# commit
```

See, Running Configuration, on page 8.

See, Verification, on page 8.

#### **Related Topics**

- Traffic Policy Elements, on page 5
- Traffic Class Elements, on page 2

#### **Associated Commands**

- · bandwidth
- · bandwidth remaining
- · class
- police
- policy-map
- priority
- queue-limit
- · service-policy
- set discard-class
- set dscp
- set mpls experimental
- set precedence
- set qos-group
- shape

### **Attach a Traffic Policy to an Interface**

After the traffic class and the traffic policy are created, you must attach the traffic policy to interface, and specify the direction in which the policy should be applied.

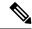

Note

When a policy-map is applied to an interface, the transmission rate counter of each class is not accurate. This is because the transmission rate counter is calculated based on the exponential decay filter.

#### **Configuration Example**

You have to accomplish the following to attach a traffic policy to an interface:

- 1. Creating a traffic class and the associated rules that match packets to the class (see #unique\_11)
- 2. Creating a traffic policy that can be attached to one or more interfaces to specify a service policy (see Create a Traffic Policy, on page 6)
- 3. Associating the traffic class with the traffic policy

**4.** Attaching the traffic policy to an interface, in the ingress or egress direction

```
Router# configure
Router(config) # interface HundredGigE 0/6/0/18
Router(config-int)# service-policy output
Router(config-int)# commit
RP/0/RP0/CPU0:R1(config)# interface twentyFiveGigE 0/0/0/26.1
RP/0/RP0/CPU0:R1(config-if)# service-policy input cos
RP/0/RP0/CPU0:R1(config-if)# commit
Running Configuration
RP/0/RP0/CPU0:R1# show run interface TwentyFiveGigE0/0/0/26.1
interface TwentyFiveGigE0/0/0/26.1 12transport
encapsulation dot1q 25
service-policy input cos
RP/0/RP0/CPU0:R1# show run policy-map cos
policy-map cos
class cos1
police rate 3 mbps
class cos2
police rate 2 mbps
class cos3
police rate 3 mbps
class class-default
police rate 4 mbps
end-policy-map
RP/0/RP0/CPU0:R1#
```

#### Verification

Router# show qos interface hundredGigE 0/6/0/18 output

```
NOTE: - Configured values are displayed within parentheses Interface HundredGigE0/6/0/18 ifh
0x30001f8 -- output policy
NPU Id:
Total number of classes:
                           100000000 kbps
Interface Bandwidth:
VOQ Base:
VOQ Stats Handle:
                             0x88430698
                            Layer1 (Include Layer 1 encapsulation and above)
Accounting Type:
Level1 Class
                                      = qos-1
                                          11113 (LP queue)
Egressq Queue ID
Queue Max. BW.
                                          40329846 kbps (40 %)
```

```
Queue Min. BW.
                                        = 0 kbps (default)
Inverse Weight / Weight
Guaranteed service rate
                                        = 1 / (BWR not configured)
                                        = 40000000 kbps
TailDrop Threshold
                                        = 50069504 bytes / 10 ms (default)
WRED not configured for this class
Levell Class
                                           class-default
Egressg Queue ID
                                        = 11112 (Default LP queue)
Queue Max. BW.
                                        = 101803495 kbps (default)
Oueue Min. BW.
                                            0 kbps (default)
Inverse Weight / Weight
                                            1 / (BWR not configured)
                                        = 50000000 kbps
Guaranteed service rate
                                        = 62652416 bytes / 10 ms (default)
TailDrop Threshold
WRED not configured for this class
```

#### **Related Topics**

- Traffic Policy Elements, on page 5
- Traffic Class Elements, on page 2

#### **Associated Commands**

service-policy

### **Packet Marking**

The packet marking feature provides users with a means to differentiate packets based on the designated markings. The router supports egress packet marking match on **discard-class** on egress, if configured, can be used for a marking policy only.

The router also supports L2 ingress marking.

For ingress marking:

Ingress traffic—For the ingress pop operation, re-marking the customer VLAN tag (CoS, DEI) is not supported.

Egress traffic— The ingress 'pop VLAN' is translated to a 'push VLAN' for the egress traffic, and (CoS, DEI) marking is supported for newly pushed VLAN tags. If two VLAN tags are pushed to the packet header at the egress side, both inner and outer VLAN tags are marked. For example:

- 1. rewrite ingress tag pop 1 symmetric
- 2. rewrite ingress tag pop 2 symmetric
- 3. rewrite ingress tag translate 2-to-1 dot1q <> symmetric

#### Limitations

- The statistics and counters for the egress marking policy cannot be viewed on the router.
- For QOS EXP-Egress marking applied on a Layer 3 interface, there is a limit of 2 unique policy-maps per NPU. You can apply these policies to as many interfaces as your system resources allow. However, if you apply more than two unique policies, you may encounter unexpected failure.
- For QOS egress marking (CoS, DEI) applied on a Layer 2 interface, there is a limit of 13 unique policy-maps per NPU. If you exceed this number, you may encounter unexpected failure.

• Cisco NCS series routers do not support push or translate operations for dot1ad.

#### **Supported Packet Marking Operations**

This table shows the supported packet marking operations.

| Supported Mark Types          | Range | Support for Unconditional Marking | Support for Conditional<br>Marking |
|-------------------------------|-------|-----------------------------------|------------------------------------|
| set cos                       | 0-7   | ingress                           | No                                 |
| set dei                       | 0-1   | ingress                           | No                                 |
| set discard-class             | 0-3   | ingress                           | No                                 |
| set dscp                      | 0-63  | ingress                           | No                                 |
| set mpls experimental topmost | 0-7   | ingress                           | No                                 |
| set precedence                | 0-7   | ingress                           | No                                 |
| set QoS-group                 | 0-7   | ingress                           | No                                 |
| set traffic-class             | 0-7   | ingress                           | No                                 |

#### **Class-based Unconditional Packet Marking**

The packet marking feature allows you to partition your network into multiple priority levels or classes of service, as follows:

- Use QoS unconditional packet marking to set the IP precedence or IP DSCP values for packets entering
  the network. Routers within your network can then use the newly marked IP precedence values to
  determine how the traffic should be treated.
  - On ingress direction, after matching the traffic based on either the IP Precedence or DSCP value, you can set it to a particular discard-class. Weighted random early detection (WRED), a congestion avoidance technique, thereby uses discard-class values to determine the probability that a packet is dropped.
- Use QoS unconditional packet marking to assign MPLS packets to a QoS group. The router uses the
  QoS group to determine how to prioritize packets for transmission. To set the traffic class identifier on
  MPLS packets, use the set traffic-class command in policy map class configuration mode.

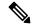

Note

Setting the traffic class identifier does not automatically prioritize the packets for transmission. You must first configure an egress policy that uses the traffic class.

Use QoS unconditional packet marking to assign packets to set the priority value of IEEE 802.1p/
Inter-Switch Link (ISL) packets. The router uses the CoS value to determine how to prioritize packets
for transmission and can use this marking to perform Layer 2-to-Layer 3 mapping. To set the Layer 2
CoS value of an outgoing packet, use the set cos command in policy map configuration mode.

• Use QoS unconditional packet marking to mark a packet based on the drop eligible indicator value (DEI) bit on 802.1ad frames. To set the DEI value, use the **set dei** command to set the drop eligible indicator value (DEI) in policy map class configuration mode.

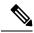

Note

 Unless otherwise indicated, the class-based unconditional packet marking for Layer 3 physical interfaces applies to bundle interfaces.

### **QoS Re-marking of IP Packets in Egress Direction**

The router support the marking of IP DSCP bits of all IP packets to zero, in the egress direction. This feature helps to re-mark the priority of IP packets, which is mostly used in scenarios like IP over Ethernet over MPLS over GRE. This functionality is achieved using the ingress policy-map with **set dscp 0** option configured in class-default.

#### **Configuration Example**

```
Router# configure
Router(config)# policy-map ingress-set-dscp-zero-policy
Router(config-pmap)# class class-default
Router(config-pmap-c)# set dscp 0
Router(config-pmap-c)# end-policy-map
Router(config-pmap)# commit
```

#### **Running Configuration**

```
policy-map ingress-set-dscp-zero-policy
class class-default
  set dscp 0
!
end-policy-map
!
```

### **QoS Re-marking of Ethernet Packets in Egress Direction**

The router supports Layer 2 marking of Ethernet packets in the egress direction.

### **QoS L2 Re-marking of Ethernet Packets in Egress Direction**

The router supports Layer 2 marking of Ethernet packets in the egress direction.

To enable this feature, you must:

- Configure the policy maps for queuing and marking at the egress interface.
- Set traffic-class in the ingress and use **match traffic-class** in the egress for queuing.

• Ensure that the **set qos-group** command is configured in ingress policy and the corresponding **match qos-group** command is configured in the egress marking policy. If there is no corresponding QoS group, you will experience traffic failure.

The ingress 'push VLAN' is translated to 'pop VLAN' for the egress traffic. In this case, (CoS, DEI) re-marking is not supported for the VLAN tag. For example:

- 1. rewrite ingress tag push dot1q/dot1ad <> symmetric
- 2. rewrite ingress tag push dot1q/dot1ad <> second-dot1q <> symmetric
- 3. rewrite ingress tag translate 1-to-2 dot1q/dot1ad  $\Leftrightarrow$  second-dot1q  $\Leftrightarrow$  symmetric

#### **Running Configuration**

```
policy-map egress-marking
class qos1
set cos 1
!
class qos2
set cos 2
set dei 1
!
class qos3
set cos 3
!
class class-default
set cos 7
!
end-policy-map
!
```

### **Bundle Traffic Policies**

A policy can be bound to bundles. When a policy is bound to a bundle, the same policy is programmed on every bundle member (port). For example, if there is a policer or shaper rate, the same rate is configured on every port. Traffic is scheduled to bundle members based on the load balancing algorithm.

Both ingress and egress traffic is supported. Percentage-based policies, absolute rate-based policies, and time-based policies are supported.

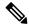

Note

Egress marking is not supported on BVI interfaces.

For details, see Configure QoS on Link Bundles, on page 72.

# **Ingress Short-Pipe**

When QoS traffic leaves an MPLS network, the MPLS label stack is removed on the penultimate ingress Label Switch Router (LSR), leaving an IPv4 or IPv6 packet to be forwarded. MPLS experimental bits (or EXP or pipe mode) carries out this disposition process and the packet is marked with a Differentiated Services Code Point (DSCP) or precedence value (also called DSCP or Precedence-based classification).

Usually, QoS traffic supports DSCP and precedence-based classifications only when there is no MPLS label in the packet. Using the ingress short-pipe feature, however, you can classify a packet that contains one MPLS label using the type-of-service (ToS) field of the IPv4 or IPv6 header. This classification method is called ingress short-pipe. To classify an IP packet this way, you must:

- 1. Create a child class map.
- 2. Specify a ToS value in the child class map.
- 3. Attach the child class map to a parent class map.
- 4. Create a policy map containing the parent class map.
- 5. Set any ingress action such as traffic class or QoS group.

With the ingress short-pipe feature, you get an increased visibility into traffic packets. Plus, the feature also removes the limitation of classifying MPLS packets that come into IPv4 or IPv6 networks.

### **Restrictions and Other Important Points**

Ensure that you read these points before you configure the ingress short-pipe feature.

- This feature works only when there is one MPLS header in the traffic packet. If there are two or more MPLS headers, the ingress-short pipe feature fails. For example, in case of Explicit Null where there are two labels at the disposition, this feature will not work.
- You can carry out ingress classification using either the MPLS experimental bits (or EXP or pipe mode) classification OR the DSCP/precedence (or short-pipe) classification. Ensure that you do not mix the classification methods, else it may result in an unknown behavior, and the classification may not work at all.
- This feature is supported only on L3VPN, and not supported on L2VPN.
- This feature works for regular IPv4/IPv6 traffic, but will not work for IPv6 VPN Provider Edge over MPLS (6VPE).
- You can add only one child class map to a parent class map.
- This feature supports the invocation of short-pipe and legacy DSCP classification for the same parent class map.
- The child class map can contain only match precedence and match dscp commands.
- This feature is not supported in peering mode.

### **Configure Ingress Short-Pipe**

This section details a sample configuration for the ingress short-pipe feature and another sample to configure classification for labeled and non-labeled packets under the same parent class.

Sample configuration to classify a packet that contains one MPLS label using the type-of-service (ToS) field of the IPv4 or IPv6 header (or the ingress short-pipe method):

```
class-map match-any in_pipe
match mpls disposition class-map child_pipe
end-class-map
```

```
class-map match-any child pipe
match precedence 1
match dscp ipv4 af11
end-class-map
class-map match-any ingress-business-high
match dscp af21 af22
end-class-map
class-map match-any ingress-business-low
match dscp af11 af12
end-class-map
policy-map ingress-classifier
class in_pipe
set traffic-class 5
class ingress-business-high
set traffic-class 4
class ingress-business-low
set traffic-class 2
class class-default
set traffic-class 0
```

You can configure classification for both labeled and non-labeled packets under the same parent class as in the following sample configuration. In this example, for MPLS labeled packets, DSCP configured under the child class is classified, while for non-labeled packets, DSCP/ToS configured in the **match dscp <value>** statement is classified.

DSCP value range is from 0 through 63. The range option is not supported. Up to 8 items per class are supported. Up to 64 **match dscp** values in total.

```
class-map match-any in pipe
match mpls disposition class-map child_pipe (labeled case)
match dscp af11 (non-labeled case)
end-class-map
class-map match-any child pipe
match precedence 1
match dscp ipv4 af11
end-class-map
class-map match-any ingress-business-high
match dscp af21 af22
end-class-map
class-map match-any ingress-business-low
match dscp af11 af12
end-class-map
policy-map ingress-classifier
class in pipe
set traffic-class 5
class ingress-business-high
set traffic-class 4
class ingress-business-low
set traffic-class 2
class class-default
set traffic-class 0
```

#### **Associated Commands**

match mpls disposition class-map

# **Selective Egress Policy-Based Queue Mapping**

With selective egress policy-based queue mapping, you can combine traffic class (TC) maps in various permutations at the egress.

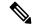

Note

Modular chassis do not support this feature.

The primary aim of introducing the egress TC (traffic class) mapping is to classify the traffic in the ingress using a single policy and place the classified traffic into queues, by assigning the traffic classes. At the egress, you can support different grouping of TCs.

Based on different Service Level Agreements (SLAs) that each customer has signed up for, you can group some TCs into priority queues for real time (RT) traffic, other TCs into guaranteed bandwidth (BW) traffic, and the rest into best effort (BE) traffic delivery.

Let us consider an example where three customers have purchased these services, based on their requirements:

- Customer A Requires RT traffic, reserved BW traffic and BE traffic delivery.
- Customer B Requires reserved BW traffic and BE traffic delivery.
- Customer C Needs only BE traffic delivery.

Using the selective egress policy-based queue mapping, you can create three profiles this way:

- Customer A Priority queue RT traffic (TC1), Guaranteed BW traffic (TC3), Best effort traffic (TC0, TC5)
- Customer B Guaranteed BW traffic (TC1), Best effort traffic (TC0, TC3, TC5)
- Customer C Best effort traffic (TC0, TC1, TC3, TC5)

Using the egress TC-mapping, you can create three different profiles that you can use for each customer based on their SLAs with the provider.

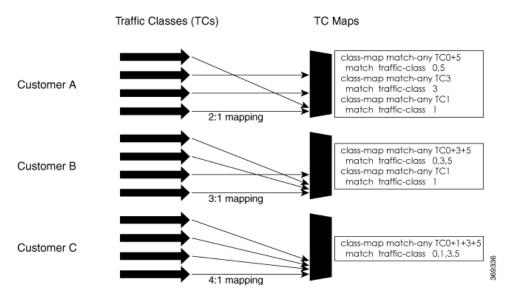

Figure 1: Selective Egress Policy-Based Queue Mapping Helps Create Customer Profiles Based on Their SLAs

### **Restrictions and Other Important Points**

Ensure that you read these points before you configure the selective egress policy-based queue-mapping feature.

- There can be only one TC (Traffic Class) mapped class to a PM (Policy Map).
- You cannot use a TC that you used in a mapped class, in a non-mapped class under the same PM.
- You can have a maximum of three unique TC mapped PMs or profiles per platform.
- Every TC mapped class must include **traffic-class 0** in the range values.
- The TC-mapping range is from 0 through 5.
- When a TC-mapped class is present in a PM, the class default becomes a dummy class. This means that the class default statistics and QoS values are not applicable.
- All the class default limitations apply to the TC-mapped class; for example, you cannot configure **priority** command under the TC mapped class.

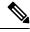

Note

A TC-mapped PM or profile is a PM that contains a TC-mapped class.

Example of a TC-mapped class:

match traffic-class 0 1 2 3

Example of a TC non-mapped class:

match traffic-class 1

### Configure Selective Egress Policy-Based Queue Mapping

This section details a sample configuration for the selective egress policy-based queue-mapping feature and a use case to show how this feature works.

#### Sample configuration

```
class-map match-any <name>
  match traffic-class <value>
commit

policy-map tc_pmap
  class tc035
   shape average percent 1
!
  class class-default
!
  end-policy-map
!
  class-map match-any tc035
  match traffic-class 0 3 5
  end-class-map
!
```

#### **Verification**

Run the **show gos interface** and **show policy-map interface** commands.

When TC mapping class is present in a policy map, the class default does not have any values calculated.

#### show qos interface bundle-Ether 44 output sample

```
NOTE: - Configured values are displayed within parentheses
NPU Id:
                       0
Total number of classes: 3
Interface Bandwidth: 100000000 kbps
                        tc pmap
Policy Name:
                         Layer1 (Include Layer 1 encapsulation and above)
Accounting Type:
______
Level1 Class
                                      tc1
Levell Class
                                       tc035
Level1 Class
                                     class-default
Interface HundredGigE0/0/0/30 Ifh 0xf000208 (Member) -- output policy
                          0
Total number of classes:
                          3
Interface Bandwidth:
                         100000000 kbps
Policy Name:
                         tc pmap
VOO Base:
                          12.64
Accounting Type:
                          Layer1 (Include Layer 1 encapsulation and above)
Level1 Class
                                   = tc1
Egressq Queue ID
                                   = 1265 (LP queue)
Queue Max. BW.
                                   = 10063882 kbps (10 %)
Queue Min. BW.
                                      0 kbps (default)
Inverse Weight / Weight
                                      1 / (BWR not configured)
Guaranteed service rate
                                  = 10000000 kbps
                                  = 12517376 bytes / 10 ms (default)
TailDrop Threshold
WRED not configured for this class
```

0

0

Ω

(rate - kbps) 0

```
Level1 Class
                                         = tc035
                                         = 1264 (LP queue)
Egressq Queue ID
Queue Max. BW.
                                        = 1011732 kbps (1 %)
Queue Min. BW.
                                        = 0 kbps (default)
                                         = 1 / (BWR not configured)
= 1000000 kbps
Inverse Weight / Weight
Guaranteed service rate
                                             1000000 kbps
                                         = 1253376 bytes / 10 ms (default)
TailDrop Threshold
WRED not configured for this class
Level1 Class
                                         = class-default
Oueue Max. BW.
                                             no max (default)
Queue Min. BW.
                                             0 kbps (default)
                                            0 / (BWR not configured)
Inverse Weight / Weight
show policy-map interface bundle-Ether 44 output sample
Bundle-Ether44 output: tc pmap
                                    (packets/bytes) (rate - kbps)
  Classification statistics
                                     429444/53823648 0
429444/53823648 0
   Matched : Transmitted :
                                        0/0
   Total Dropped
                                                                    0
  Queueing statistics
                                        : None (Bundle)
   Queue ID
   Taildropped(packets/bytes)
                                        : 0/0
Class tc035
 Classification statistics (packets/bytes) (rate - kbps)
Matched : 1288331/161470820 0
Transmitted : 1288331/161470820 0
```

#### **Use Case**

With the ingress traffic matching the same match criteria, you can group the egress traffic up to three unique TC mapped profiles. Using this feature, you can provide differentiated services to customers based on the SLAs they have signed up for.

0/0

: None (Bundle) : 0/0

0/0

In the example that follows, the ingress policy-map sets the ingress match criteria for the traffic class from 0 through 5. Based on the SLAs, you can group the TC values at the egress PM to deliver differentiated services.

After you group the TC values, you can apply specific egress actions under that class.

Policy Bag Stats time: 1557216940000 [Local Time: 05/07/19 08:15:40.000]

#### **Ingress match:**

```
class EXP1
 set traffic-class 1
class EXP2
 set traffic-class 2
```

Transmitted :
Total Dropped :
Queueing statistics

Class class-default

Taildropped(packets/bytes)

Transmitted .
Total Dropped :
Queueing statistics

Classification statistics (packets/bytes)
Matched : 0/0
Transmitted : 0/0
Total Dropped : 0/0

: None (Bundle)
Taildropped(packets/bytes) : 0/0
.cy Bag Stats time: 1557216040000

Queue ID

RP/0/RP0/CPU0:BB1#

```
! class EXP3 set traffic-class 3 ! class EXP4 set traffic-class 4 ! class EXP5 set traffic-class 5 ! class class-default ! end-policy-map
```

#### **Egress match:**

#### Sample TC mapped class for policy-map PM1

```
class-map match-any TC2:1
match traffic-class 0 1
end-class-map
```

#### Sample TC mapped class for policy-map PM2

```
class-map match-any TC3:1
match traffic-class 0 1 2
end-class-map
```

#### Sample TC mapped class for policy-map PM3

```
class-map match-any TC6:1
match traffic-class 0 1 2 3 4 5
end-class-map
```

# Configuring QoS Groups with an ACL

You can create QoS groups and configure ACLs to classify traffic into the groups based on a specified match condition. In this example, we match by the QoS group value (0-511).

#### **Prerequisites**

Before you can configure QoS groups with an ACL, the QoS peering profile must be enabled on the router or the line card. After enabling QoS peering, the router or line card must be reloaded, as shown in the following configuration.

#### **Enabling QoS Peering Profile on the Router**

Enter the global configuration mode and enable the QoS peering profile for the router as shown:

```
RP/0/RP0/CPU0:router(config)# hw-module profile qos ingress-model peering
RP/0/RP0/CPU0:router(config)# exit
RP/0/RP0/CPU0:router# reload
```

#### **Enabling QoS Peering Profile on the Line Card**

Enter the global configuration mode and enable the QoS peering profile for the line card as shown:

```
RP/0/RP0/CPU0:router(config) # hw-module profile qos ingress-model peering location 0/0/CPU0
RP/0/RP0/CPU0:router(config) # exit
RP/0/RP0/CPU0:router# reload location 0/0/CPU0
```

#### Configuration

Use the following set of configuration statements to configure an ACL with QoS groups.

```
/*
Enter the global configuration mode, and configure an ACL with the required QoS groups.
RP/0/RP0/CPU0:router# configure
RP/0/RP0/CPU0:router(config)# ipv4 access-list qos-acl
RP/0/RP0/CPU0:router(config-ipv4-acl)# 10 permit ipv4 host 5.0.0.1 any set qos-group 1
RP/0/RP0/CPU0:router(config-ipv4-acl)# 11 permit ipv4 host 6.0.0.1 any set qos-group 2
RP/0/RP0/CPU0:router(config-ipv4-acl)# 12 permit ipv4 host 7.0.0.1 any set qos-group 3
RP/0/RP0/CPU0:router(config-ipv4-acl) # 13 deny ipv4 any any
/* Create a policy map with the required classes.
In this example, we also create a default class for traffic that does not belong to any of
the specified
classes. */
RP/0/RP0/CPU0:router(config) # policy-map qos-acl-map
RP/0/RP0/CPU0:router(config-pmap)# class qos1
RP/0/RP0/CPU0:router(config-pmap-c)# set dscp af43
RP/0/RP0/CPU0:router(config-pmap-c)# set traffic-class 2
RP/0/RP0/CPU0:router(config-pmap-c)# exit
RP/0/RP0/CPU0:router(config-pmap)# class qos2
RP/0/RP0/CPU0:router(config-pmap-c)# set precedence critical
RP/0/RP0/CPU0:router(config-pmap-c)# set traffic-class 7
RP/0/RP0/CPU0:router(config-pmap-c)# exit
RP/0/RP0/CPU0:router(config-pmap)# class qos3
RP/0/RP0/CPU0:router(config-pmap-c)# set precedence 2
RP/0/RP0/CPU0:router(config-pmap-c)# set traffic-class 2
RP/0/RP0/CPU0:router(config-pmap-c)# exit
RP/0/RP0/CPU0:router(config-pmap) # class qos4
RP/0/RP0/CPU0:router(config-pmap-c)# set traffic-class 4
RP/0/RP0/CPU0:router(config-pmap-c)# set dscp cs4
RP/0/RP0/CPU0:router(config-pmap-c)# exit
RP/0/RP0/CPU0:router(config-pmap)# class class-default
RP/0/RP0/CPU0:router(config-pmap-c)# police rate percent 20
RP/0/RP0/CPU0:router(config-pmap-c-police) # exit
/* Create the class maps for specifying the match conditions. */
RP/0/RP0/CPU0:router(config)# class-map match-any qos1
RP/0/RP0/CPU0:router(config-cmap) # match qos-group 1
RP/0/RP0/CPU0:router(config-cmap)# end-class-map
RP/0/RP0/CPU0:router(config)# class-map match-any qos2
RP/0/RP0/CPU0:router(config-cmap)# match qos-group 2
RP/0/RP0/CPU0:router(config-cmap)# end-class-map
RP/0/RP0/CPU0:router(config)# class-map match-any qos3
RP/0/RP0/CPU0:router(config-cmap)# match qos-group 3
RP/0/RP0/CPU0:router(config-cmap) # end-class-map
RP/0/RP0/CPU0:router(config)# class-map match-any qos4
RP/0/RP0/CPU0:router(config-cmap)# match qos-group 4
RP/0/RP0/CPU0:router(config-cmap) # end-class-map
```

```
/* Apply the access list and the QoS map to the Gigabit interface, and commit your
configuration. */
RP/0/RP0/CPU0:router(config) # interface TenGigE0/0/0/1
RP/0/RP0/CPU0:router(config-if)# ipv4 address 12.0.0.1/24
RP/0/RP0/CPU0:router(config-if) # no shut
RP/0/RP0/CPU0:router(config-if)# service-policy input qos-acl-map
RP/0/RP0/CPU0:router
RP/0/RP0/CPU0:router(config-if)# commit
Tue Mar 28 10:23:34.106 IST
RP/0/0/CPU0:Mar 28 10:37:48.570 : ifmgr[397]: %PKT INFRA-LINK-3-UPDOWN : Interface
TenGigE0/0/0/1, changed state to Down
RP/0/0/CPU0:Mar 28 10:37:48.608 : ifmgr[397]: %PKT INFRA-LINK-3-UPDOWN : Interface
TenGigE0/0/0/1, changed state to Up
RP/0/RP0/CPU0:router(config-if)# exit
Running Configuration
```

Confirm your configuration.

```
RP/0/RP0/CPU0:router(config)# show run
Tue Mar 28 10:37:55.737 IST
Building configuration ...
!! IOS XR Configuration 0.0.0
ipv4 access-list qos-acl
10 permit ipv4 host 5.0.1.1 any set gos-group 1
11 permit ipv4 host 6.0.1.1 any set qos-group 2
12 permit ipv4 host 7.0.1.1 any set qos-group 3
13 deny ipv4 any any
class-map match-any qos1
match qos-group 1
end-class-map
class-map match-any gos2
match gos-group 2
end-class-map
class-map match-any qos3
match qos-group 3
end-class-map
class-map match-any qos4
match qos-group 4
end-class-map
policy-map qos-acl-map
class qos1
 set dscp af43
 set traffic-class 2
class qos2
 set precedence critical
  set traffic-class 7
class gos3
```

```
set precedence 2
set traffic-class 2
!
class qos4
set traffic-class 4
set dscp cs4
!
class class-default
police rate percent 20
!
!
end-policy-map
!
interface TenGigEO/0/0/1
service-policy input qos-acl-map
ipv4 address 12.0.0.1 255.255.255.0
ipv4 access-group qos-acl ingress compress level 3
!
```

You have successfully configured an ACL with QoS groups.

# **QoS Egress Marking and Queuing Using Dual Policy-Map**

To achieve QoS Egress marking/queuing, the router utilizes the dual policy model on the Egress with independent policies for marking and queuing.

Egress marking can be achieved by applying a policy-map on the ingress interface by setting qos-group/discard-class. Then the qos-group which is set by the ingress policy-map is used by the egress-policy map along with DP (drop-precedence or discard class) value to remark the cos/dei bits of the outgoing L2 packet. Similarly Egress queuing can be achieved by applying a policy-map on the ingress interface by setting the traffic-class. Then the traffic-class is used by the egress-policy map to perform queuing actions.

#### **Benefits**

- This feature enables the users to make the marking decision based on the DP (drop precedence) field.
- In case of MPLS-to-Layer 2 traffic stream, the Layer 2 packet is within the MPLS data packet; therefore marking of the Layer 2 header is possible only at Egress after data transmission.
- In case of Egress rewrite operations, where the VLAN tags are modified or added, the cos or the dei fields can be marked with Egress marking.

QoS Egress Marking and Queueing can be summarized in the following three steps—

- 1. Configure a Ingress Policy-Map—classifying the incoming packet and setting the qos-group/discard-class or the traffic class.
- **2.** Configure a Egress Policy-Map:
  - Configure Egress Marking Policy—
    - Create class-map to classify on qos-group/discard-class.
    - Create policy-map to mark cos/dei field in the L2 header.

- Configure Egress Queuing Policy—
  - Create class-map to classify on traffic-class.
  - Create policy-map to perform the queuing actions (for example, bandwidth, shaping, priority).
- **3.** Attaching the policies to the Interfaces.

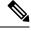

Note

While marking QinQ traffic, only outer dot1q header is effected and the inner header remains as is. However, in case of few rewrite operations where the new QinQ tags are added, the inner header is marked.

#### **Example— Ingress Policy-Map Configuration:**

```
/*Create class-map/*
Router#config
Router(config) #class-map match-any cos2
Router(config-cmap) #match cos 2
Router(config-cmap) #commit
Router(config) #class-map match-any cos3
Router(config-cmap) #match cos 3
Router (config-cmap) #commit
Router (config) #class-map match-any cos4
Router(config-cmap) #match cos 4
Router(config-cmap) #commit
/*Create classification policies*/
Router#config
Router(config) #policy-map ingress-classification
Route (config-pmap) #class cos2
Router(config-pmap-c) #set qos-group 1
Router(config-pmap-c) #set traffic-class 3
Router(config-pmap-c) #class cos3
Router(config-pmap-c) #set qos-group 2
Router(config-pmap-c)#set traffic-class 5
Router(config-pmap-c) #class cos4
Router(config-pmap-c) #set qos-group 3
Router(config-pmap-c) #set traffic-class 4
Router(config-pmap-c) #class class-default
Router(config-pmap-c) #set qos-group 7
Router(config-pmap-c) #set traffic-class 6
Router(config-pmap-c)#commit
```

#### **Example— Egress Policy-Map Configuration:**

```
*/Egress Marking Policy/*
Router#config
Router(config)#class-map match-any qos1
Router(config-cmap)#match qos-group 1
Router(config-cmap)#commit
Router(config)#class-map match-any qos2
Router(config-cmap)#match qos-group 2
Router(config-cmap)#commit
Router(config)#class-map match-any qos3
Router(config-cmap)#match qos-group 3
Router(config-cmap)#match qos-group 3
Router(config-cmap)#commit
Router#config
Router(config)#policy-map egress-marking
Route(config-pmap)#class qos1
```

```
Router (config-pmap-c) #set cos 1
Router(config-pmap-c) #class qos2
Router(config-pmap-c) #set cos 2
Router(config-pmap-c) #set dei 1
Router (config-pmap-c) #class qos3
Router(config-pmap-c) #set cos 3
Router(config-pmap-c) #class class-default
Router(config-pmap-c) #set cos 7
Router (config-pmap-c) #commit
*/Egress Queuing Policy/*
Router#config
Router(config) #class-map match-any tc3
Router(config-cmap)#match traffic-class 3
Router(config-cmap)#commit
Router(config) #class-map match-any tc4
Router(config-cmap) #match traffic-class 3
Router(config-cmap) #commit
Router (config) #class-map match-any tc5
Router (config-cmap) #match traffic-class 3
Router(config-cmap) #commit
Router#config
Router(config) #policy-map egress-queuing
Route (config-pmap) #class tc3
Router(config-pmap-c) #shape average 2 mbps
Router (config-pmap-c) #class tc4
Router(config-pmap-c) #shape average 5 mbps
Router(config-pmap-c) #class tc5
Router(config-pmap-c) #shape average 7 mbps
Router(config-pmap-c) #class class-default
Router(config-pmap-c)#commit
```

#### Example— Attaching the policies to the Interface

```
Router#config
Router(config)#interface tenGigE 0/0/0/1
Router(config-if)#service-policy input ingress-classification
Router(config-if)#service-policy output egress-marking
Router(config-if)#service-policy output egress-queuing
Router(config-if)#commit
```

#### Restrictions

- Statistics for marking policy is not supported, that is, the show policy-map interface command does not display any output.
- Statistics output is displayed only when the queuing policy is applied.
- Egress marking policy can classify only on qos-group/discard-class.
- Egress queueing policy can classify only on traffic-class.
- Egress marking policy can mark only the cos/dei field in L2 header.

# **Ingress QoS Scale Limitation**

Refer to the below table for Ingress QoS Scale Limitation.

Table 1: Ingress QoS Scale Limitation

| QoS Mode | Class-Map Size | Maximum number of Interfaces with Ingress Qo<br>Applied |         |  |
|----------|----------------|---------------------------------------------------------|---------|--|
|          |                | Per Core                                                | Per NPU |  |
| Normal   | 4              | 1023                                                    | 2046    |  |
| Normal   | 8              | 511                                                     | 1022    |  |
| Normal   | 16             | 255                                                     | 510     |  |
| Normal   | 32             | 127                                                     | 254     |  |
| Enhanced | 4              | 871                                                     | 1742    |  |
| Enhanced | 8              | 435                                                     | 870     |  |
| Enhanced | 16             | 217                                                     | 434     |  |
| Enhanced | 32             | 108                                                     | 216     |  |

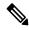

Note

The router has a single core, hence the per core scale is applicable.

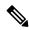

Note

If you apply an ingress policy map to a bundle that has bundle members only from a single core of an NPU, then the QoS resources are consumed on both cores of that NPU.

**Example:** For default configuration, which is normal (two counter mode) QoS mode & 32 class-map size, you can configure 127 interfaces with ingress policy per core.

#### Restrictions

- If you have a **set traffic class** statement explicitly configured in ingress service policy, it's mandatory to have a corresponding **match traffic class** on egress for the traffic to be correctly matched and the stats (statistics) to be accounted in **show policy-map interface** <> **output** command. To match the ingress traffic to egress class-default, traffic class should be set to 0 on ingress.
- If you have a **set traffic class** configured in Ingress service policy, and no corresponding **match traffic class** on egress, the traffic doesn't proceed to class default and the stats for this traffic flow won't be available in **show policy-map interface** <> **output** command.
- If you don't have any **set traffic class** statement in ingress, then traffic applies to the default-class on egress.
- If you have a **set discard-class** statement configured in ingress service policy, it's mandatory to have a corresponding **match discard-class** on egress for the traffic to be correctly matched and the stats to be accounted in **show policy-map interface** <> **output** command.

- If you have a **set discard-class** statement configured in ingress service policy and don't have a corresponding **match discard-class** on egress, the traffic won't hit the class-default and the stats for this flow won't be accounted in **show policy-map interface** <> **output** command.
- The router doesn't support class-map size on peering mode.

#### **Restrictions for Peering QoS Profile**

- explicit set discard-class statement isn't supported.
- This feature is supported only on L3 interfaces and is limited to 1000 L3 interfaces per router.
- set mpls exp topmost statement isn't supported within QoS in peering mode.
- access group statement isn't supported.
- (Only in Release 6.2.x and Release 6.3.x) **set mpls exp imposition** statement isn't supported on ingress interface.
- (From Release 6.5.x) Egress H-QOS with peering profile support is enabled, but ingress H-QOS with peering profile isn't supported.

#### **Restrictions for QoS on BVI**

- The router doesn't support the egress policy on Bridge-Group Virtual Interface (BVI), but BVI (CoS, DEI) marking is supported by applying the policy to its corresponding Layer 2 interface, which is part of the same bridge domain.
- If you apply L3 ingress QoS policy on L2 interface, which is a part of the same bridge-domain as BVI, the packet classification might not work if packets are destined to the BVI MAC address.
- If a QoS policy is attached to BVI, the policy is inherited by the L2 interfaces, which are part of the same bridge-domain. Hence, any other policy can't be applied on the L2 interfaces. Similarly, if a QoS policy is attached to any of the L2 interfaces, any QoS policy can't be applied on the BVI, which is part of the same bridge-domain.

#### **Restrictions for TCAM**

- The creation of 250 ingress unique policy-maps is supported. However, you may be able to create up to 254 unique policy maps after which the error message "Out of ACLID resource" may display. However, you must avoid creating more than 250 ingress unique policy maps because the additional map sizes are reserved for internal purposes.
- The 250 policy-maps scale is based on the internal TCAM space available for each router. The available TCAM space differs for every PID, and is dependent upon TCAM bank sharing.
- The available TCAM space for Cisco NCS 540 Routers is 125 ingress unique policy-maps.

# **Restrictions Specific to NCS 540 Variants**

The following table lists Ingress QoS Scale limitation for these variants of the NCS 540 Series Routers.

N540-24Z8Q2C-M

- N540X-ACC-SYS
- N540-ACC-SYS
- N540-28Z4C-SYS

Table 2: Ingress QoS Scale Limitation

| QoS Mode | Class-Map Size | Maximum number of Interfaces with Ingress QoS<br>Applied |         |  |
|----------|----------------|----------------------------------------------------------|---------|--|
|          |                | Per Core                                                 | Per NPU |  |
| Normal   | 4              | 1023                                                     | 1023    |  |
| Normal   | 8              | 511                                                      | 511     |  |
| Normal   | 16             | 255                                                      | 255     |  |
| Normal   | 32             | 127                                                      | 127     |  |
| Enhanced | 4              | 767                                                      | 767     |  |
| Enhanced | 8              | 383                                                      | 383     |  |
| Enhanced | 16             | 191                                                      | 191     |  |
| Enhanced | 32             | 95                                                       | 95      |  |

The table below lists Ingress QoS Scale limitation for these variants of the NCS 540 Series Routers.

- N540-28Z4C-SYS-A
- N540-28Z4C-SYS-D
- N540X-16Z4G8Q2C-A
- N540X-16Z4G8Q2C-D
- N540-12Z20G-SYS-A
- N540-12Z20G-SYS-D
- N540X-12Z16G-SYS-A
- N540X-12Z16G-SYS-D

Table 3: Ingress QoS Scale Limitation

| QoS Mode | Class-Map Size | Maximum number of Interfaces with Ingress QoS<br>Applied |         |  |
|----------|----------------|----------------------------------------------------------|---------|--|
|          |                | Per Core                                                 | Per NPU |  |
| Normal   | 4              | 1023                                                     | 1023    |  |
| Normal   | 8              | 511                                                      | 511     |  |

| QoS Mode | Class-Map Size | Maximum number of Interfaces with Ingress QoS<br>Applied |         |  |
|----------|----------------|----------------------------------------------------------|---------|--|
|          |                | Per Core                                                 | Per NPU |  |
| Normal   | 16             | 255                                                      | 255     |  |
| Normal   | 32             | 127                                                      | 127     |  |
| Enhanced | 4              | 767                                                      | 767     |  |
| Enhanced | 8              | 383                                                      | 383     |  |
| Enhanced | 16             | 191                                                      | 191     |  |
| Enhanced | 32             | 95                                                       | 95      |  |

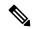

Note

The router has a single core, hence the per core scale is applicable.

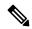

Note

If you apply an ingress policy map to a bundle that has bundle members only from a single core of an NPU, the QoS resources are consumed on both cores of that NPU.

**Example:** For Default Configuration, which is Normal (2 counter mode) QoS Mode & 32 Class Map-Size, you can configure 127 interfaces with Ingress Policy per core.

Other restrictions to follow:

- If you have a **set traffic class** statement explicitly configured in ingress service policy, it is mandatory to have a corresponding **match traffic class** on egress for the traffic to be correctly matched and the stats to be accounted in **show policy-map interface** <> **output** command. To match the ingress traffic to egress class-default, traffic class should be set to 0 on ingress.
- If you have a **set traffic class that is configured** in ingress service policy, and no corresponding **match traffic class** on egress, the traffic will not go to class default and the stats for this traffic flow will not be seen in **show policy-map interface <> output** command.
- If you do not have any **set traffic class** statement in ingress, then traffic will hit the default-class on egress.
- If you have a **set discard-class** statement configured in ingress service policy, it is mandatory to have a corresponding **match discard-class** on egress for the traffic to be correctly matched and the stats to be accounted in **show policy-map interface** <> **output** command.
- If you have a **set discard-class** statement configured in ingress service policy and do not have a corresponding **match discard-class** on egress, the traffic will not hit the class-default and the stats for this flow will not be accounted in **show policy-map interface output** command.
- The system does not support class-map size on peering mode.

• Depending on the packet size, the traffic shaped value for low shaper rates, such as 10mbps, have greater deviation than 5% of tolerance from the shaper value. For higher shaper rates, the deviation is within the limit of 5% of tolerance from the shaper value for all packet sizes.

#### **Restrictions for Peering QoS Profile**

- explicit set discard-class statement is not supported.
- This feature is supported only on L3 interfaces and is limited to 1000 L3 interfaces per system.
- set mpls exp topmost statement is not supported within QoS in peering mode.
- access group statement is not supported.
- (Only in Release 6.2.x and Release 6.3.x) **set mpls exp imposition** statement is not supported on ingress interface.
- (From Release 6.5.x) Egress H-QOS with peering profile support is enabled, but ingress H-QOS with peering profile is not supported.
- Depending on the packet size, the traffic shaped value for low shaper rates, such as 10mbps, have greater deviation than 5% of tolerance from the shaper value. For higher shaper rates, the deviation is within the limit of 5% of tolerance from the shaper value for all packet sizes.

#### Restrictions for QoS on BVI

- The system does not support the egress policy on Bridge-Group Virtual Interface (BVI), but BVI (CoS, DEI) marking is supported by applying the policy to its corresponding Layer 2 interface, which is part of the same bridge domain.
- If you apply L3 ingress QoS policy on L2 interface, which is a part of the same bridge-domain as BVI, the classification might not work if packets are destined to the BVI MAC address.
- If a QoS policy is attached to BVI, the policy is inherited by the L2 interfaces, which are part of the same bridge-domain. Hence, any other policy cannot be applied on the L2 interfaces. Similarly, if a QoS policy is attached to any of the L2 interfaces, any QoS policy cannot be applied on the BVI, which is part of the same bridge-domain.

#### **Restrictions for Egress Drop Action**

- A maximum of 8 interfaces can have the drop action configured and a maximum of 8 classes in any single policy can have the drop action.
- A drop action in any particular class cannot be combined with other actions.
- Drop action in a policy applied on the main interface is not inherited onto sub-interfaces.
- Match condition for drop action PM can only based on qos-group, discard class based match is not supported.

# **In-Place Policy Modification**

The In-Place policy modification feature allows you to modify a QoS policy even when the QoS policy is attached to one or more interfaces. A modified policy is subjected to the same checks that a new policy is subject to when it is bound to an interface. If the policy-modification is successful, the modified policy takes effect on all the interfaces to which the policy is attached. However, if the policy modification fails on any one of the interfaces, an automatic rollback is initiated to ensure that the pre-modification policy is in effect on all the interfaces.

You can also modify any class map used in the policy map. The changes made to the class map take effect on all the interfaces to which the policy is attached.

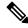

Note

- The QoS statistics for the policy that is attached to an interface are lost (reset to 0) when the policy is modified.
- When a QoS policy attached to an interface is modified, there might not be any policy in effect on the interfaces in which the modified policy is used for a short period of time.
- The system does not support the show policy-map statistics for marking policies.
- An in-place modification of an ACL does not reset the policy-map statistics counter.

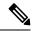

Note

- For QOS EXP-Egress marking applied on a Layer 3 interface, there is a limit of 2 unique policy-maps per NPU. When the maximum limit for policy-maps is reached and you try to modify a policy-map which is shared between different interfaces, you may get an error.
- For QOS egress marking (CoS, DEI) applied on a Layer 2 interface or on L3 sub-interface, there is a limit of 13 unique policy-maps per NPU. When the maximum limit for policy-maps is reached and you try to modify a policy-map which is shared between different interfaces, you may get an error.

#### Verification

If unrecoverable errors occur during in-place policy modification, the policy is put into an inconsistent state on target interfaces. No new configuration is possible until the configuration session is unblocked. It is recommended to remove the policy from the interface, check the modified policy and then re-apply accordingly.

## References for Modular QoS Service Packet Classification

### Specification of the CoS for a Packet with IP Precedence

Use of IP precedence allows you to specify the CoS for a packet. You can create differentiated service by setting precedence levels on incoming traffic and using them in combination with the QoS queuing features. So that, each subsequent network element can provide service based on the determined policy. IP precedence

is usually deployed as close to the edge of the network or administrative domain as possible. This allows the rest of the core or backbone to implement QoS based on precedence.

Figure 2: IPv4 Packet Type of Service Field

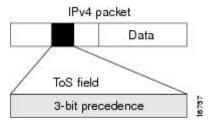

You can use the three precedence bits in the type-of-service (ToS) field of the IPv4 header for this purpose. Using the ToS bits, you can define up to eight classes of service. Other features configured throughout the network can then use these bits to determine how to treat the packet in regard to the ToS to grant it. These other QoS features can assign appropriate traffic-handling policies, including congestion management strategy and bandwidth allocation. For example, queuing features such as LLQ can use the IP precedence setting of the packet to prioritize traffic.

## **IP Precedence Bits Used to Classify Packets**

Use the three IP precedence bits in the ToS field of the IP header to specify the CoS assignment for each packet. You can partition traffic into a maximum of eight classes and then use policy maps to define network policies in terms of congestion handling and bandwidth allocation for each class.

Each precedence corresponds to a name. IP precedence bit settings 6 and 7 are reserved for network control information, such as routing updates. These names are defined in RFC 791.

## **IP Precedence Value Settings**

By default, the routers leave the IP precedence value untouched. This preserves the precedence value set in the header and allows all internal network devices to provide service based on the IP precedence setting. This policy follows the standard approach stipulating that network traffic should be sorted into various types of service at the edge of the network and that those types of service should be implemented in the core of the network. Routers in the core of the network can then use the precedence bits to determine the order of transmission, the likelihood of packet drop, and so on.

Because traffic coming into your network can have the precedence set by outside devices, we recommend that you reset the precedence for all traffic entering your network. By controlling IP precedence settings, you prohibit users that have already set the IP precedence from acquiring better service for their traffic simply by setting a high precedence for all of their packets.

The class-based unconditional packet marking and LLQ features can use the IP precedence bits.

## IP Precedence Compared to IP DSCP Marking

If you need to mark packets in your network and all your devices support IP DSCP marking, use the IP DSCP marking to mark your packets because the IP DSCP markings provide more unconditional packet marking options. If marking by IP DSCP is undesirable, however, or if you are unsure if the devices in your network support IP DSCP values, use the IP precedence value to mark your packets. The IP precedence value is likely to be supported by all devices in the network.

You can set up to 8 different IP precedence markings and 64 different IP DSCP markings.

## Conditional Marking of MPLS Experimental bits for L3VPN Traffic

The conditional marking of MPLS experimental bits is achieved for Layer 3 Virtual Private Network (L3VPN) traffic by applying a combination of ingress and egress policy-maps on the Provider Edge (PE) router. In the ingress policy-map, the qos-group or discard-class is set either based on the result of the policing action or implicitly. The egress policy-map matches on qos-group or discard-class and sets the mpls experiment bits to the corresponding value.

This feature is supported on both IPv4 and IPv6 traffic in the L3VPN network. Conditional marking can be used to mark the MPLS experimental bits differently for in-contract and out-of-contract packets. In-contract packets are the confirmed packets with the color green and discard-class set to 0. Out-of-contract packets are the packets which have exceeded the limit and have the color yellow and discard-class set to 1.

Conditional marking of MPLS experimental bits for L3VPN traffic is supported on both physical and bundle main interfaces as well as sub-interfaces.

#### Restrictions for Conditional Marking of MPLS Experimental bits on L3VPN

- 1. In the case of two PE routers connected back-to-back and the only label that the traffic between the routers have is the BGP label, then the explicit null label should be configured.
- 2. A maximum of three policy-maps which perform conditional marking of MPLS experimental bits can be configured per Network Processor Unit (NPU) of the Cisco NCS 540 Series Routers.
- **3.** In the ingress policy-map if qos-group is being set for the incoming traffic packets, then setting of dscp and mpls experimental bits will not work.
- **4.** Both the ingress and egress policy-maps must be applied in order to attain the expected behaviour. If either one of them is not applied then it may lead to undefined behaviour.
- **5.** If the egress policy-map does not match on qos-group or discard-class and set the mpls experiment bits to the required value, then the mpls experimental bits will be set to a value of zero, by default.

# Conditional Marking of MPLS Experimental bits for L2VPN Traffic

This feature is supported on Virtual Private Wire Service (VPWS), and Virtual Private LAN Service (VPLS) traffic in the L2VPN network, and currently not supported for Ethernet Virtual Private Network (EVPN).

The conditional marking of MPLS experimental bits is achieved for Layer 2 Virtual Private Network (L2VPN) traffic by applying a combination of ingress and egress policy-maps on the Provider Edge (PE) router. In the ingress policy-map, the qos-group or discard-class is set either based on the result of the policing action or implicitly. The egress policy-map matches on qos-group or on a combination of qos-group and discard-class and sets the mpls experiment bits to the corresponding value.

Conditional marking can be used to mark the MPLS experimental bits differently for in-contract and out-of-contract packets. In-contract packets are the confirmed packets with the color green and discard-class set to 0. Out-of-contract packets are the packets which have exceeded the limit and have the color yellow and discard-class set to 1.

Conditional marking of MPLS experimental bits for L2VPN traffic is supported on both physical and bundle main interfaces as well as sub-interfaces.

#### Restrictions for Conditional Marking of MPLS Experimental bits on L2VPN

- In the case of two PE routers connected back-to-back and the only label that the traffic between the routers have is the BGP label, then the explicit null label should be configured.
- 2. A maximum of two policy-maps which perform conditional marking of MPLS experimental bits can be configured per Network Processor Unit (NPU) of the Cisco NCS 540 Series Routers. However, the same policy can be applied on multiple interfaces on the same NPU.
- **3.** In the ingress policy-map if qos-group is being set for the incoming traffic packets, then setting of dscp and mpls experimental bits will not work.
- **4.** Both the ingress and egress policy-maps must be applied in order to attain the expected behaviour. If either one of them is not applied then it may lead to undefined behaviour.
- 5. If the egress policy-map does not match on qos-group or discard-class and set the mpls experiment bits to the required value, then the mpls experimental bits will be set to a value of zero, by default.

# Policy-map for conditional marking of incoming traffic

The incoming packets on the Power Edge router are classified based on the ingress policy-map and these actions are taken.

- · Set qos-group
- Discard class or drop precedence is set implicitly or as a result of a policing action.
- · Set traffic class
- Packets that violate the configured policer are dropped in the ingress processing itself.

#### **Running Configuration:**

```
class-map af11
  match cos 1
!

policy-map ingress
  class af11
  police rate percent 10 peak-rate percent 20
!
  set qos-group 1
  set Traffic-class 3
!
  class class-default
!
  end-policy-map
```

# Policy-map for conditional marking of outgoing MPLS traffic

The ingress packet undergoes MPLS encapsulation during the egress processing in the PE router which performs the label imposition. The MPLS experimental bits are marked on the basis of egress policy-map which performs the following actions:

Match on qos-group or discard class or both

• Set the MPLS experimental bits based on the match criteria

#### **Running Configuration:**

```
class-map match-all qos-group2_0
   match qos-group 2
  match discard-class 0

policy-map egress-marking
  class qos-group2_0 # This class matches on qos-group 2 and discard-class 0
  set mpls experimental imposition 1
!
  class class-default
!
  end-policy-map
!
policy-map Egress-Queuing
  class Traffic-class3
   shape average 500 mbps
!
  class class-default
!
end-policy-map
!
```

# **QPPB**

QoS Policy Propagation via BGP (QPPB) is a mechanism that allows propagation of quality of service (QoS) policy and classification by the sending party that is based on the following:

- Access lists
- Community lists
- Autonomous system paths in the Border Gateway Protocol (BGP)

Thus, helps in classification that is based on the destination address instead of the source address.

QoS policies that differentiate between different types of traffic are defined for a single enterprise network. For instance, one enterprise may want to treat important web traffic, not-important web traffic, and all other data traffic as three different classes. And thereafter, use the different classes for the voice and video traffic.

Hence, QPPB is introduced to overcome the following problems:

- The administrative challenges of classifying that is based on ACLs.
- The administrative problems of just listing the networks that need premium services.

QPPB allows marking of packets that are based on QoS group value associated with a Border Gateway Protocol (BGP) route.

#### **Benefits of QPPB**

- QPPB provides an IP prefix-based QoS capability.
- Traffic to IP addresses that have specific IP prefixes can be prioritized above other IP addresses.

- IP prefixes of interest are tagged through the control plane that uses common BGP route-map techniques, including the community attribute.
- Traffic to the tagged BGP prefixes is then classified and prioritized via the data forwarding plane by using the IOS-XR MQC (Modular QoS CLI) mechanisms, such as re-marking.
- QPPB provides the glue between the BGP control plane and the IP data forwarding plane in support of IP prefix-based QoS.
- BGP configuration within QPPB uses a table map to match specific prefixes learned through BGP neighbors, and then sets the router's local QoS Group variable maintained within the Forwarding Information Base (FIB) for those specific prefixes.
- The router supports a subset of full QPPB options only IP destination prefix mode on input policy is supported.

Figure 3: Sample Scenario

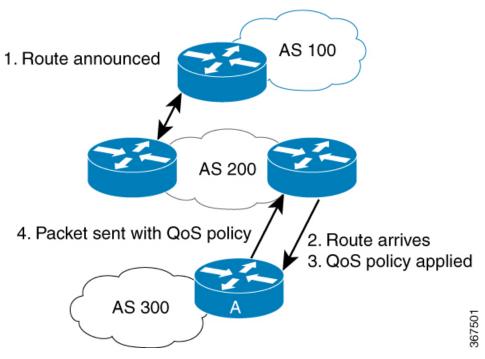

Router A learns routes from AS 200 and AS 100. QoS policy is applied to any ingress interface of Router A to match the defined route maps with destination prefixes of incoming packets. Matching packets on Router A to AS 200 or AS 100 are sent with the appropriate QoS policy from Router A.

BGP maintains a scalable database of destination prefixes, QPPB, by using BGP table maps. BGP adds the ability to map a qos-group value to desired IP destinations. These qos-group values are used in QOS policies applied locally on ingress interfaces. Whenever a packet bound for such destinations is encountered, the qos-group value matching that destination route looks up with work inside the policy classmap, and marks that packet for any configured policy actions.

## **Configuration Workflow**

Use the following configuration workflow for QPPB:

- Define route policy.
- Put Route policy at table-policy attach point under BGP.
- Define classmaps and ingress policy to use the qos-groups that are used in table-policy.
- Enable ipv4/ipv6 QPPB configuration under the desired interfaces.
- Configure the QPPB hardware profile, hw-module profile gos ipv6 short.
- If you use ipv6 QPPB, you must reload that linecard. If you use only ipv4 QPPB, linecard reload is not mandatory.

#### **Define route policy**

A routing policy instructs the router to inspect routes, filter them, and potentially modify their attributes as they are accepted from a peer, advertised to a peer, or redistributed from one routing protocol to another.

The routing policy language (RPL) provides a language to express routing policy. You must set up destination prefixes either to match inline values or one of a set of values in a prefix set.

#### Example:

```
prefix-set prefix-list-v4
    70.1.1.1,
    70.2.1.0/24,
    70.2.2.0/24 ge 28,
    70.2.3.0/24 le 28
end-set
prefix-set prefix-list-v6
    2001:300::2.
    2003:200::3
route-policy appbl
    if destination in (60.60.0.2) then
       set qos-group 5
    elseif destination in prefix-list-v4 then
        set qos-group 4
        set qos-group 1
    pass
endif
end-policy
```

#### Put Route policy at table-policy attach point under BGP

The table-policy attach point permits the route policy to perform actions on each route as they are installed into the RIB routing table. QPPB uses this attachment point to intercept all routes as they are received from peers. Ultimately the RIB will update the FIB in the hardware forwarding plane to store destination prefix routing entries, and in cases where table policy matches a destination prefix, the qos-group value is also stored with the destination prefix entry for use in the forwarding plane.

#### Example:

```
router bgp 900
  [vrf <name>]
  bgp router-id 22.22.22.22
  address-family ipv4 unicast
     table-policy qppb1
  address-family ipv6 unicast
```

```
table-policy qppb2
neighbor 30.2.2.1
remote-as 500
address-family ipv4 unicast
route-policy pass in
route-policy pass out
address-family ipv6 unicast
route-policy pass in
route-policy pass in
route-policy pass out
```

#### Ingress interface QOS and ipv4/ipv6 bgp configuration

QPPB would be enabled per interface and individually for V4 and V6. An ingress policy would match on the gos groups marked by QPPB and take desired action.

If a packet is destined for a destination prefix on which BGP route policy has stored a qos-group, but it ingresses on an interface on which qppb is not enabled, it would not be remarked with qos-group.

Earlier, router supported matching on qos-group only in peering profile 'hw-module profile qos ingress-model peering location <'. QPPB now permits classmaps to match qos-group in the default "non peering mode qos" as well. Also QPPB and hierarchical QOS policy profiles can work together if Hqos is used.

#### Example:

```
class-map match-any qos-group5
   match gos-group 5
    end-class-map
class-map match-any qos-group4
   match qos-group 4
   end-class-map
policy-map ingress-marker-pol
    class gos-group5
       set precedence 0
        set discard-class 0
        set traffic-class 1
    class qos-group4
       set precedence 1
        set discard-class 1
        set traffic-class 2
    class class-default
end-policy-map
```

# Configuring QPPB on an Interface

1. RP/0/RP0/CPU0:router # configure

Enters interface configuration mode and associates one or more interfaces to the VRF.

2.
 RP/0/RP0/CPU0:router(config) # interface
 type interface-path-id

Enters interface configuration mode and associates one or more interfaces to the VRF.

3. ipv4 | ipv6 bgp policy propagation input qos-group destination

Example:

RP/0/RP0/CPU0:router(config-if) # ipv4 bgp policy propagation input qos-group destination

Enables QPPB on an interface

4. commit

# **Egress Interface Configuration**

The traffic-class set on ingress has no existence outside the device. Also, traffic-class is not a part of any packet header but is associated internal context data on relevant packets. It can be used as a match criteria in an egress policy to set up various fields on the outgoing packet or shape flows.

#### **Restrictions**:

- No IP precedence marking.
- No policing on egress policy.

```
class-map match-any level1
    match traffic-class 1
end-class-map
class-map match-any level2
   match traffic-class 2
end-class-map
policy-map output-pol
   class level1
       bandwidth percent 50
    class level2
       bandwidth percent 20
        queue-limit 50 ms
end-policy-map
interface hun 0/5/0/0
    ipv4 address 30.1.1.1/24
    ipv6 address 2001:da8:b0a:12f0::1/64
     service-policy output output-pol
```

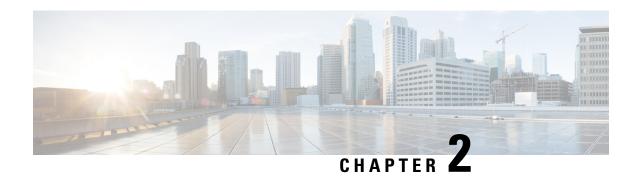

# **Configuring Modular QoS Congestion Avoidance**

This chapter covers the following topics:

- Modular QoS Congestion Avoidance, on page 39
- Tail Drop and the FIFO Queue, on page 40
- Random Early Detection and TCP, on page 41
- Weighted Random Early Detection, on page 44
- Explicit Congestion Notification (ECN), on page 47

# **Modular QoS Congestion Avoidance**

Congestion avoidance techniques monitor traffic flow to anticipate and avoid congestion at common network bottlenecks. Avoidance techniques are implemented before congestion occurs as compared with congestion management techniques that control congestion after it has occurred.

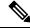

Note

For traffic requiring header decapsulation, the size of the header that is being removed is still included for the egress queuing actions. To offset this header size (required to achieve line rate for small frame sizes), configure an egress user policy with user overhead accounting on the egress interface. This policy can be a dummy policy configuration as well (allowing full traffic rate), if a policy isn't already in use or required on the egress interface.

You can enable user overhead accounting using the optional configuration of **accounting user-defined** *<overhead size in bytes>* while attaching the service policy on the egress interface.

Congestion avoidance is achieved through packet dropping. The router supports these QoS congestion avoidance techniques:

- Tail Drop and the FIFO Queue, on page 40
- Random Early Detection and TCP, on page 41
- Weighted Random Early Detection, on page 44

# Tail Drop and the FIFO Queue

Tail drop is a congestion avoidance technique that drops packets when an output queue is full until congestion is eliminated. Tail drop treats all traffic flow equally and does not differentiate between classes of service. It manages the packets that are unclassified, placed into a first-in, first-out (FIFO) queue, and forwarded at a rate determined by the available underlying link bandwidth.

# **Configure Tail Drop**

Packets satisfying the match criteria for a class accumulate in the queue reserved for the class until they are serviced. The **queue-limit** command is used to define the maximum threshold for a class. When the maximum threshold is reached, the enqueued packets to the class queue result in tail drop (packet drop).

#### Restrictions

• When configuring the **queue-limit** command, you must configure one of the following commands: **priority**, **shape average**, **bandwidth** or **bandwidth remaining**, except for the default class.

#### **Configuration Example**

You have to accomplish the following to complete the tail drop configuration:

- 1. Creating (or modifying) a policy map that can be attached to one or more interfaces to specify a service policy
- 2. Associating the traffic class with the traffic policy
- 3. Specifying the maximum limit the queue can hold for a class policy configured in a policy map.
- **4.** Specifying priority to a class of traffic belonging to a policy map.
- **5.** (Optional) Specifying the bandwidth allocated for a class belonging to a policy map or specifying how to allocate leftover bandwidth to various classes.
- **6.** Attaching a policy map to an output interface to be used as the service policy for that interface.

```
Router# configure
Router(config)# class-map qos-1
Router(config-cmap)# match traffic-class 1
Router(config-cmap)# commit
Router(config-pmap)# exit

Router(config)# policy-map test-qlimit-1
Router(config-pmap)# class qos-1
Router(config-pmap-c)# queue-limit 100 us
Router(config-pmap-c)# priority level 7
Router(config-pmap-c)# exit
Router(config-pmap)# exit

Router(config-fmap)# exit

Router(config-fmap)# service-policy output test-qlimit-1
Router(config-if)# commit
```

#### **Running Configuration**

```
class-map qos-1
  match traffic-class 1
commit

policy-map test-qlimit-1
  class qos-1
   queue-limit 100 us
   priority level 7
!
  class class-default
!
  end-policy-map
!
```

#### Verification

#### Router# show gos int hundredGigE 0/6/0/18 output

```
NOTE: - Configured values are displayed within parentheses
Interface HundredGigE0/6/0/18 ifh 0x3000220 -- output policy
Total number of classes:
Interface Bandwidth: 100000000 kbps
VOQ Base:
                            11176
                       0x88550ea0
VOQ Stats Handle:
Accounting Type:
                             Layer1 (Include Layer 1 encapsulation and above)
Level1 Class (HP7)
                                       = gos-1
Egressg Queue ID
                                       = 11177 (HP7 queue)
TailDrop Threshold
                                       = 1253376 bytes / 100 us (100 us)
WRED not configured for this class
Levell Class
                                       = class-default
Egressg Queue ID
                                       = 11176 (Default LP queue)
Queue Max. BW.
                                       = 101803495 kbps (default)
                                       = 0 kbps (default)
Oueue Min. BW.
                                       = 1 (BWR not configured)
= 1253376 bytes / 10 ms (default)
Inverse Weight / Weight
TailDrop Threshold
WRED not configured for this class
```

#### **Related Topics**

Tail Drop and the FIFO Queue, on page 40

#### **Associated Commands**

• queue-limit

# Random Early Detection and TCP

The Random Early Detection (RED) congestion avoidance technique takes advantage of the congestion control mechanism of TCP. By randomly dropping packets prior to periods of high congestion, RED tells the packet

source to decrease its transmission rate. Assuming the packet source is using TCP, it decreases its transmission rate until all packets reach their destination, indicating that the congestion is cleared. You can use RED as a way to cause TCP to slow transmission of packets. TCP not only pauses, but it also restarts quickly and adapts its transmission rate to the rate that the network can support.

RED distributes losses in time and maintains normally low queue depth while absorbing traffic bursts. When enabled on an interface, RED begins dropping packets when congestion occurs at a rate you select during configuration.

## **Configure Random Early Detection**

The **random-detect** command with the **default** keyword must be used to enable random early detection (RED).

#### **Guidelines**

If you configure the **random-detect default** command on any class including class-default, you must configure one of the following commands: **shape average**, **bandwidth**, and **bandwidth remaining**.

#### **Configuration Example**

You have to accomplish the following to complete the random early detection configuration:

- 1. Creating (or modifying) a policy map that can be attached to one or more interfaces to specify a service policy
- 2. Associating the traffic class with the traffic policy
- 3. Enabling RED with default minimum and maximum thresholds.
- **4.** (Optional) Specifying the bandwidth allocated for a class belonging to a policy map or specifying how to allocate leftover bandwidth to various classes.
- 5. (Optional) Shaping traffic to the specified bit rate or a percentage of the available bandwidth.
- 6. Attaching a policy map to an output interface to be used as the service policy for that interface.

```
Router# configure
Router(config)# class-map qos-1
Router(config-cmap)# match traffic-class 1
Router(config-cmap)# commit
Router(config-pmap)# exit

Router# configure
Router(config)# policy-map test-wred-2
Router(config-pmap)# class qos-1
Router(config-pmap-c)# random-detect default
Router(config-pmap-c)# shape average percent 10
Router(config-pmap-c)# end-policy-map
Router(config)# commit
Router(config)# interface HundredGigE 0/6/0/18
Router(config-if)# service-policy output test-wred-2
Router(config-if)# commit
```

#### **Running Configuration**

```
class-map qos-1
  match traffic-class 1
commit

policy-map test-wred-2
  class qos-1
   random-detect default
   shape average percent 10
!
  class class-default
!
  end-policy-map
!

interface HundredGigE 0/6/0/18
  service-policy output test-wred-2
```

#### Verification

#### Router# show qos int hundredGigE 0/6/0/18 output

```
NOTE: - Configured values are displayed within parentheses
Interface HundredGigE0/6/0/18 ifh 0x3000220 -- output policy
                             3
NPU Id:
Total number of classes:
Interface Bandwidth:
                              100000000 kbps
                             11176
VOO Base:
VOQ Stats Handle:
                            0x88550ea0
Accounting Type:
                             Layer1 (Include Layer 1 encapsulation and above)
Levell Class
                                       = qos-1
                                       = 11177 (LP queue)
Egressq Queue ID
                                       = 10082461 kbps (10 %)
Oueue Max. BW.
Queue Min. BW.
                                       = 0 kbps (default)
Inverse Weight / Weight
                                       = 1 (BWR not configured)
Guaranteed service rate
                                       =
                                           10000000 kbps
TailDrop Threshold
                                            12517376 bytes / 10 ms (default)
Default RED profile
WRED Min. Threshold
                                        = 12517376 bytes (10 ms)
WRED Max. Threshold
                                        = 12517376 bytes (10 ms)
Level1 Class
                                        = class-default
Egressq Queue ID
                                       = 11176 (Default LP queue)
Queue Max. BW.
                                       = 101803495 kbps (default)
Oueue Min. BW.
                                       = 0 kbps (default)
Inverse Weight / Weight
                                            1 (BWR not configured)
                                       = 50000000 kbps
Guaranteed service rate
TailDrop Threshold
                                       = 62652416 bytes / 10 ms (default)
WRED not configured for this class
```

#### **Related Topics**

• Random Early Detection and TCP, on page 41

#### **Associated Commands**

· random-detect

# **Weighted Random Early Detection**

The Weighted Random Early Detection (WRED) drops packets selectively based on any specified criteria, like discard-class. WRED uses this matching criteria to determine how to treat different types of traffic.

You can configure WRED using the **random-detect** command and different discard-class values. The value can be range or a list of values that are valid for that field. You can also use minimum and maximum queue thresholds to determine the dropping point. Ensure that the WRED maximum threshold value is close to the queue limit. When the maximum threshold value is reached, packets start to get dropped.

When a packet arrives, the following actions occur:

- The average queue size is calculated.
- If the average queue size is less than the minimum queue threshold, the arriving packet is queued.
- If the average queue size is between the minimum queue threshold for that type of traffic and the maximum threshold for the interface, the packet is either dropped or queued, depending on the packet drop probability for that type of traffic.
- If the average queue size is greater than the maximum threshold, the packet is dropped.

# **Average Queue Size for WRED**

The router automatically determines the parameters to use in the WRED calculations. The average queue size is based on the previous average and current size of the queue. The formula is:

average = (old average \* (1-2-x)) + (current queue size \* 2-x)

where x is the exponential weight factor.

For high values of x, the previous average becomes more important. A large factor smooths out the peaks and lows in queue length. The average queue size is unlikely to change very quickly, avoiding a drastic change in size. The WRED process is slow to start dropping packets, but it may continue dropping packets for a time after the actual queue size has fallen below the minimum threshold. The slow-moving average accommodates temporary bursts in traffic.

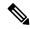

Note

- The exponential weight factor, x, is fixed and is not user configurable.
- If the value of x gets too high, WRED does not react to congestion. Packets are sent or dropped as if WRED were not in effect.
- If the value of x gets too low, WRED overreacts to temporary traffic bursts and drops traffic unnecessarily.

For low values of x, the average queue size closely tracks the current queue size. The resulting average may fluctuate with changes in the traffic levels. In this case, the WRED process responds quickly to long queues. Once the queue falls below the minimum threshold, the process stops dropping packets.

## **Configure Weighted Random Early Detection**

This configuration task is similar to that used for RED except that the **random-detect** command is not configured in RED.

#### Restrictions

- You cannot use the **random-detect** command in a class configured with the **priority** command, because WRED cannot be configured in a class that has been set for priority queueing (PQ).
- When configuring the **random-detect** command, you must configure one of the following commands: **shape average**, **bandwidth**, and **bandwidth remaining**.

#### **Configuration Example**

You have to accomplish the following to complete the random early detection configuration:

- 1. Creating (or modifying) a policy map that can be attached to one or more interfaces to specify a service policy
- 2. Associating the traffic class with the traffic policy
- 3. Enabling WRED by specifying the match criteria (discard-class).
- **4.** (Optional) Specifying the bandwidth allocated for a class belonging to a policy map or specifying how to allocate leftover bandwidth to various classes.
- 5. (Optional) Shaping traffic to the specified bit rate or a percentage of the available bandwidth.
- **6.** (Optional) Changing queue limit to fine-tune the amount of buffers available for each queue.
- 7. Attaching a policy map to an output interface to be used as the service policy for that interface.

```
Router# configure
Router(config)# class-map qos-1
Router(config-cmap)# match traffic-class 1
Router(config-cmap)# commit
Router(config-pmap)# exit

Router# configure
Router(config)# policy-map test-wred-1
Router(config-pmap)# class qos-1
Router(config-pmap-c)# random-detect default
Router(config-pmap-c)# random-detect discard-class 0 10 ms 500 ms
Router(config-pmap-c)# shape average percent 10
Router(config-pmap-c)# commit

Router(config)# interface HundredGigE 0/6/0/18
Router(config-if)# service-policy output policy1
Router(config-if)# commit
```

#### **Running Configuration**

```
class-map qos-1
  match traffic-class 1
commit
```

```
policy-map test-wred-1
  class qos-1
   random-detect default
  random-detect discard-class 0 10 ms 500 ms
  shape average percent 10
!
  class class-default
!
  end-policy-map
!

interface HundredGigE 0/6/0/18
  service-policy output test-wred-1
!
```

#### **Verification**

#### Router# show gos int hundredGigE 0/0/0/20 output

```
NOTE: - Configured values are displayed within parentheses
Interface HundredGigE0/0/0/20 ifh 0x38 -- output policy
NPU Id:
                          0
                          2
Total number of classes:
Interface Bandwidth:
                           100000000 kbps
Policy Name:
                           test-wred-1
                          1184
VOO Base:
Accounting Type: Layer1 (Include Layer 1 encapsulation and above)
______
Level1 Class
                                       aos-1
Egressq Queue ID
                                        1185 (LP queue)
                                    = 10000152 kbps (10 %)
Queue Max. BW.
Oueue Min. BW.
                                   = 0 kbps (default)
Inverse Weight / Weight
                                    = 1 / (BWR not configured)
Guaranteed service rate
                                       10000000 kbps
Peak burst
                                    =
                                        36864 bytes (default)
                                       1250000896 bytes / 1000 ms (default)
TailDrop Threshold
WRED profile for Discard Class 0
                                       12499968 bytes (10 ms)
WRED Min. Threshold
WRED Max. Threshold
                                    = 624999936 bytes (500 ms)
Default RED profile
                                    = 7499776 bytes (6 ms)
WRED Min. Threshold
WRED Max. Threshold
                                       12499968 bytes (10 ms)
WRED ECN
                                       Disabled
Level1 Class
                                    = class-default
Egressq Queue ID
                                    = 1184 (Default LP queue)
                                    = no max (default)
Queue Max. BW.
Oueue Min. BW.
                                    =
                                       0 kbps (default)
Inverse Weight / Weight
                                        1 / (BWR not configured)
                                    = 50000000 kbps
Guaranteed service rate
                                    = 36864 bytes (default)
Peak burst
TailDrop Threshold
                                    = 62499840 bytes / 10 ms (default)
WRED not configured for this class
```

#### **Related Topics**

- Weighted Random Early Detection, on page 44
- Configure Random Early Detection, on page 42

#### **Associated Commands**

· random-detect

# **Explicit Congestion Notification (ECN)**

Weighted Random Early Detection (WRED) is implemented at the core routers of a network. Edge routers assign IP precedences to packets, as the packets enter the network. With WRED, core routers then use these precedences to determine how to treat different types of traffic. WRED provides separate thresholds and weights for different IP precedences, enabling the network to provide different qualities of service, in regard to packet dropping, for different types of traffic. Standard traffic may be dropped more frequently than premium traffic during periods of congestion.

ECN is an extension to WRED. ECN marks packets instead of dropping them when the average queue length exceeds a specific threshold value. When configured, ECN helps routers and end hosts to understand that the network is congested and slow down sending packets. However If the number of packets in the queue is above the maximum threshold, packets are dropped based on the drop probability. This is the identical treatment that a packet receives when WRED is enabled without ECN configured on the router.

RFC 3168, *The Addition of Explicit Congestion Notification (ECN) to IP*, states that with the addition of active queue management (for example, WRED) to the Internet infrastructure, routers are no longer limited to packet loss as an indication of congestion.

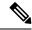

Note

You cannot use this feature when you have set qos-group or mpls experimental along with a traffic class in the ingress policy.

#### Implementing ECN

Implementing ECN requires an ECN-specific field that has 2 bits—the ECN-capable Transport (ECT) bit and the CE (Congestion Experienced) bit—in the IP header. The ECT bit and the CE bit can be used to make four ECN field combinations of 00 to 11. The first number is the ECT bit and the second number is the CE bit.

Table 4: ECN Bit Setting

| ECT Bit | CE Bit | Combination Indicates                                |
|---------|--------|------------------------------------------------------|
| 0       | 0      | Not-ECN-capable.                                     |
| 0       | 1      | Endpoints of the transport protocol are ECN-capable. |
| 1       | 0      | Endpoints of the transport protocol are ECN-capable. |

| ECT Bit | CE Bit | Combination Indicates   |
|---------|--------|-------------------------|
| 1       | 1      | Congestion experienced. |

The ECN field combination 00 indicates that a packet is not using ECN. The ECN field combinations 01 and 10—Called ECT(1) and ECT(0), respectively—are set by the data sender to indicate that the endpoints of the transport protocol are ECN-capable. Routers treat these two field combinations identically. Data senders can use either one or both of these two combinations. The ECN field combination 11 indicates congestion to the endpoints. Packets arriving a full queue of a router will be dropped.

#### **Packet Handling When ECN Is Enabled**

When the number of packets in the queue is below the minimum threshold, packets are transmitted. This happens whether ECN is enabled or not, and this treatment is identical to the treatment a packet receives when WRED only is being used on the network.

If the number of packets in the queue is above the maximum threshold:

- all incoming packets are dropped when you enable only WRED.
- all incoming packets are marked as CE when you configure ECN on the router.

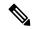

Note

When the number of packets reaches the queue limit, all packets are dropped. This is the identical treatment that a packet receives when you enable WRED without ECN configured on the router.

Three different scenarios arise if the number of packets in the queue is between the minimum threshold and the maximum threshold:

- If the ECN field on the packet indicates that the endpoints are ECN-capable (that is, the ECT bit is set to 1 and the CE bit is set to 0, or the ECT bit is set to 0 and the CE bit is set to 1)—and the WRED algorithm determines that the packet should have been dropped based on the drop probability—the ECT and CE bits for the packet are changed to 1, and the packet is transmitted. This happens because ECN is enabled and the packet gets marked instead of dropped.
- If the ECN field on the packet indicates that neither endpoint is ECN-capable (that is, the ECT bit is set to 0 and the CE bit is set to 0), packet is dropped once the queue limit is reached.
- If the ECN field on the packet indicates that the network is experiencing congestion (that is, both the ECT bit and the CE bit are set to 1), the packet is transmitted. No further marking is required.

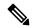

Note

When the incoming IP traffic with ECN bits set to 10 passes through the ingress qos-policy-map that has the class-map definition of set DSCP/PREC <value>, then the ECN bits in the IP header gets modified to 01.

#### Limitations

#### **Configuration Example**

Router# configure
Router(config)# policy-map policy1

```
Router(config-pmap)# class class1
Router(config-pmap-c)# bandwidth percent 50
Router(config-pmap-c)# random-detect 1000 packets 2000 packets
Router(config-pmap-c)# random-detect ecn
Router(config-pmap-c)# exit
Router(config-pmap)# exit
Router(config)# commit
```

#### Verification

Use the **show policy-map** interface to verify the configuration.

```
Router# show policy-map interface tenGigE 0/0/0/6 output
TenGigE0/0/0/6 output: pm-out-queue
Class cm-tc-1
 Classification statistics (packets/bytes) (rate - kbps)

Matched : 85528554/87581239296 4830672
   Matched : Transmitted :
                                     16240891/16630672384
                                                                     966585
  Total Dropped : Queueing statistics
                                     69287663/70950566912
                                                                    3864087
    Queue ID
                                          : 1113
    Taildropped(packets/bytes)
                                          : 69287663/70950566912
    WRED profile for
    RED Transmitted (packets/bytes)
                                                : N/A
    RED random drops(packets/bytes) : N/A RED maxthreshold drops(packets/bytes) : N/A
    RED ecn marked & transmitted(packets/bytes): N/A
Class class-default
                              (packets/bytes)
0/0
0/0
                                                           (rate - kbps)
  Classification statistics
   Matched : Transmitted :
                                                                   0
                                             0/0
                                                                      Ω
                       :
    Total Dropped
  Queueing statistics
Oueue ID
                                                                      0
                                             0/0
    Queue ID
                                          : 1112
    Taildropped(packets/bytes)
                                           : 0/0
```

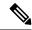

Note

No ECN-specific statistics are displayed in the show output for this command. ECN is enabled if all rows indicate **N/A**, as highlighted in the example.

**Explicit Congestion Notification (ECN)** 

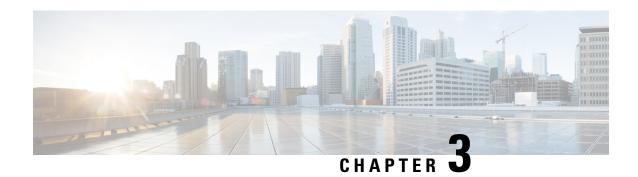

# Configuring Modular QoS Congestion Management

This chapter covers the following topics:

- Congestion Management Overview, on page 51
- Class-based Weighted Fair Queueing, on page 51
- Configuring Bandwidth Remaining Instance 2, on page 52
- Low-Latency Queuing with Strict Priority Queuing, on page 54
- Overhead Accounting, on page 56
- Traffic Shaping, on page 58
- Traffic Policing, on page 60
- References for Modular QoS Congestion Management, on page 68

# **Congestion Management Overview**

Congestion management features allow you to control congestion by determining the order in which a traffic flow (or packets) is sent out an interface based on priorities assigned to packets. Congestion management entails the creation of queues, assignment of packets to those queues based on the classification of the packet, and scheduling of the packets in a queue for transmission.

The types of traffic regulation mechanisms supported are:

- Class-based Weighted Fair Queueing, on page 51
- Low-Latency Queuing with Strict Priority Queuing, on page 54
- Traffic Shaping, on page 58
- Traffic Policing, on page 60

# **Class-based Weighted Fair Queueing**

Class-based Weighted Fair Queueing (CBWFQ) allows definition of traffic classes based on customer match criteria. With CBWFQ you can define traffic classes and assign guaranteed amount of minimum bandwidth to them. CBWFQ also allows for a strict priority queue for delay-sensitive traffic.

## **Bandwidth Remaining**

The CBWFQ algorithm derives the weight for each class from the bandwidth remaining value allocated to the class. The **bandwidth remaining** option specifies a weight for the class to the CBWFQ. After the priority-queue is serviced, the leftover bandwidth is distributed as per bandwidth remaining ratio (BWRR) or percentage. If you do not configure this command for any class, the default value of the BWRR is considered as 1 (one). In the case of **bandwidth remaining percent**, the remaining bandwidth is equally distributed among other classes, to make it 100 percentage (100%).

#### Restrictions

• The **bandwidth remaining** command is supported only for egress policies.

# **Configuring Bandwidth Remaining – Instance 2**

Supported Platforms: Cisco NCS 540 Series Routers.

This procedure configures the minimum bandwidth and bandwidth remaining on the router

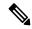

Note

The **bandwidth**, **bandwidth remaining**, **shaping**, **queue-limit** and wred commands may be configured together in the same class. But, **priority** cannot be configured along with **bandwidth**, **bandwidth remaining** and wred commands.

You can configure shape average command along with priority command.

#### **Configuration Example**

You have to accomplish the following to complete the minimum bandwidth and bandwidth remaining configuration:

- 1. Creating or modifying a policy-map that can be attached to one or more interfaces
- 2. Specifying the traffic class whose policy has to be created or changed
- 3. Allocating the minimum bandwidth and leftover bandwidth for the class
- 4. Attaching the policy-map to an output interface

```
Router# configure
Router(config) #class-map qos-6
Router(config-cmap) #match traffic-class 4
Router(config-cmap) #exit
Router(config-cmap) #commit

Router(config) #class-map qos-5
Router(config-cmap) #match traffic-class 5
Router(config-cmap) #commit

Router(config-map) #commit

Router(config-map) # class qos-6
Router(config-pmap-c) # bandwidth percent 60
Router(config-pmap-c) # bandwidth remaining percent 60
```

```
Router(config-pmap) #class qos-5
Router(config-pmap-c) #bandwidth percent 20
Router(config-pmap-c) #bandwidth remaining percent 40
Router(config-pmap-c# exit
Router(config-pmap) # exit
Router(config) # interface HundredGigE 0/6/0/18
Router(config-if) # service-policy output test-bw-bw-rem
Router(config-if) # commit
```

#### **Running Configuration**

```
policy-map test-bw-bw-rem
  class qos-6
  bandwidth percent 60
  bandwidth remaining percent 60
!
  class qos-5
  bandwidth percent 20
  bandwidth remaining percent 40
!
  class class-default
!
  end-policy-map
!
interface HundredGigEO/6/0/18
  service-policy output test-bw-bw-rem
!
```

#### **Verification**

#### Router# show qos interface HundredGigE 0/6/0/18 output

```
NOTE: - Configured values are displayed within parentheses
Interface HundredGigE0/6/0/18 ifh 0x3000220 -- output policy
NPU Id:
Total number of classes:
Interface Bandwidth:
                          100000000 kbps
                          11176
VOQ Base:
VOQ Stats Handle:
                           0x88550ea0
                          Layer1 (Include Layer 1 encapsulation and above)
Accounting Type:
______
Level1 Class
                                   = qos-6
Egressq Queue ID
                                    = 11182 (LP queue)
                                       100824615 kbps (default)
Queue Max. BW.
Queue Min. BW.
                                        60494769 kbps (60 %)
Inverse Weight / Weight
                                       2 (60%)
Guaranteed service rate
                                    = 71881188 kbps
TailDrop Threshold
                                    = 90177536 bytes / 10 ms (default)
WRED not configured for this class
Level1 Class
                                    = qos-5
Egressq Queue ID
                                    = 11181 (LP queue)
                                    = 100824615 kbps (default)
Queue Max. BW.
Queue Min. BW.
                                    = 20164923 kbps (20 %)
Inverse Weight / Weight
                                        3 (40%)
Guaranteed service rate
                                        27920792 kbps
                                    = 35127296 bytes / 10 ms (default)
TailDrop Threshold
WRED not configured for this class
```

Level1 Class
Egressq Queue ID
Queue Max. BW.
Queue Min. BW.
Inverse Weight / Weight
Guaranteed service rate
TailDrop Threshold
WRED not configured for this class

= class-default = 11176 (Default LP queue) = 101803495 kbps (default) = 0 kbps (default)

= 120 (BWR not configured)

= 198019 kbps

= 247808 bytes / 10 ms (default)

#### **Related Topics**

• Bandwidth Remaining, on page 52

#### **Associated Commands**

bandwidth remaining

# **Low-Latency Queuing with Strict Priority Queuing**

The Low-Latency Queuing (LLQ) feature brings strict priority queuing (PQ) to the CBWFQ scheduling mechanism. Priority queuing (PQ) in strict priority mode ensures that one type of traffic is sent, possibly at the expense of all others. For PQ, a low-priority queue can be detrimentally affected, and, in the worst case, never allowed to send its packets if a limited amount of bandwidth is available or the transmission rate of critical traffic is high.

## Configuring Low Latency Queuing with Strict Priority queuing

Configuring low latency queuing (LLQ) with strict priority queuing (PQ) allows delay-sensitive data such as voice to be de-queued and sent before the packets in other queues are de-queued.

#### Guidelines

- Only priority level 1 to 7 is supported, with 1 being the highest priority and 7 being the lowest. However, the default CoSQ 0 has the lowest priority among all.
- Priority level 1 to 7 is supported for non-H-QoS profiles, with 1 being the highest priority and 7 being the lowest. For H-QoS profiles, priority level 1 to 4 is supported. For all profiles, however, the class default is CoSQ 0 and has the lowest priority among all.
- Egress policing is not supported. Hence, in the case of strict priority queuing, there are chances that the other queues do not get serviced.
- You can configure **shape average** and **queue-limit** commands along with **priority**.

#### Configuration Example

You have to accomplish the following to complete the LLQ with strict priority queuing:

- 1. Creating or modifying a policy-map that can be attached to one or more interfaces
- 2. Specifying the traffic class whose policy has to be created or changed.

- 3. Specifying priority to the traffic class
- 4. (Optional) Shaping the traffic to a specific bit rate
- 5. Attaching the policy-map to an output interface

```
Router# configure
Router(config) #class-map qos-1
Router(config-cmap) #match traffic-class 1
Router(config-cmap) #commit
Router(config) #class-map qos-2
Router(config-cmap) #match traffic-class 2
Router(config-cmap) #commit
Router(config) # policy-map test-priority-1
Router(config-pmap) # class qos1
Router(config-pmap-c)# priority level 7
Router(config-pmap-c)# shape average percent 2
Router(config-pmap-c)# class qos-2
Router(config-pmap-c)# priority level 6
Router(config-pmap-c)# shape average percent 1
Router(config-pmap-c)# commit
Router(config-pmap-c# exit
Router(config-pmap) # exit
Router(config) # interface HundredGigE 0/0/0/20
Router(config-if)# service-policy output test-priority-1
Router(config-if) # commit
```

#### **Running Configuration**

```
policy-map test-priority-1
  class qos-1
  priority level 7
  shape average percent 2
!
  class qos-2
  priority level 6
  shape average percent 1
!
  class class-default
!
  end-policy-map
!
interface HundredGigEO/O/O/20
  service-policy output test-priority-1
!
```

#### Verification

```
Router# show qos int hundredGigE 0/0/0/20 output

NOTE:- Configured values are displayed within parentheses

Interface HundredGigE0/0/0/20 ifh 0x38 -- output policy

NPU Id: 0
```

```
Total number of classes: 3
Interface Bandwidth: 100000000 kbps
Policy Name:
                          test-priority-1
VOQ Base:
                          1184
                          Layer1 (Include Layer 1 encapsulation and above)
Accounting Type:
 ______
                                        qos-1
Level1 Class (HP7)
Egressq Queue ID
                                   = 1185 (HP7 queue)
Queue Max. BW.
                                   = 2000000 kbps (2 %)
                                    = 2000000 kbps
= 36000
Guaranteed service rate
Peak burst
                                        36864 bytes (default)
                                    = 2499840 bytes / 10 ms (default)
TailDrop Threshold
WRED not configured for this class
                                       qos-2
Level1 Class (HP6)
                                    = 1186 (HP6 queue)
= 1000000
Egressq Queue ID
Queue Max. BW.
                                        1000000 kbps (1 %)
                                   = 1000000 kbps
Guaranteed service rate
Peak burst
                                   = 36864 bytes (default)
TailDrop Threshold
                                    = 1249792 bytes / 10 ms (default)
WRED not configured for this class
Levell Class
                                    = class-default
                                    = 1184 (Default LP queue)
Egressq Queue ID
Queue Max. BW.
                                    = no max (default)
Queue Min. BW.
                                    = 0 kbps (default)
Inverse Weight / Weight
                                    = 1 / (BWR not configured)
= 97000000 kbps
Guaranteed service rate
                                   = 36864 bytes (default)
Peak burst
TailDrop Threshold
                                    = 121249792 bytes / 10 ms (default)
WRED not configured for this class
```

#### **Associated Commands**

priority

# **Overhead Accounting**

Traffic shapers and policers use packet traffic descriptors to ensure adherence to the service level agreement in QoS. However, when traffic flows from one hop to another in a network, headers added or removed at interim hops affect the packet bytes being accounted for by QoS at each hop. When your end-user network measures the packet bytes to ensure they receive the payload as agreed, these additional header bytes cause a discrepancy.

QoS overhead accounting provides the flexibility to operators to decide which header bytes can be excluded by the traffic shaper and policer and which can be included, depending on the end user's requirements and device capabilities, to meet the committed payload in units of bytes.

For example, if the QoS commitment includes the additional header bytes, the overhead accounting feature allows your router to account for this overhead and reduces the traffic policing and shaping rates accordingly. This is also called a **positive accounting overhead**.

If however, the committed rate doesn't include the additional bytes, overhead accounting allows your router to adjust the core stream traffic such that the traffic policing and shaping rates are increased. This is also called a **negative accounting overhead**.

To summarize, QoS overhead accounting enables the router to account for packet overhead when shaping and policing traffic to a specific rate. This accounting ensures that the router runs QoS features on the actual bandwidth that the subscriber traffic consumes.

Any interface that supports QoS policies supports overhead accounting.

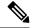

Note

You can enable user overhead accounting using the optional configuration of **accounting user-defined** *<overhead size in bytes>* while attaching the service policy on the egress interface.

#### **Guidelines and Restrictions**

- Overhead accounting for ingress shaping is not supported.
- You can't program more than one compensation value per NPU or router, even if they're on different egress ports.
- You can configure the same egress compensation for different egress ports.

#### **Configuring for Overhead Accounting**

To configure overhead accounting, you must:

- 1. Create a policy map and configure QoS actions for that map.
- 2. Configure overhead accounting and attach the map to an interface.

```
/* create QoS policy */
Router#configure terminal
Router(config) #policy-map policer
Router(config-pmap) #class class-default
Router(config-pmap-c) #police rate percent 10
Router(config-pmap-c-police) #commit

/* configure account overhead value while attaching the QoS policy to interface */
Router(config) #int hundredGigE 0/0/0/2
Router(config-if) #service-policy input policer account user-defined 12
Router(config-if) #commit
Router(config-if) #root
Router(config) #end
```

#### **Running Configuration**

```
Router#sh run int hundredGigE 0/0/0/2 interface HundredGigE0/0/0/2 service-policy input policer account user-defined 12 !
```

The following example shows how to configure a negative overhead accounting value:

```
Router#conf
Router(config) #int hundredGigE 0/0/0/2
Router(config-if) #service-policy input policer account user-defined -12
Router(config-if) #commit
```

#### To modify an overhead accounting value, you must:

- 1. Remove the existing QoS policy and re-add it.
- **2.** Configure the new overhead accounting value.

```
Router#conf
Router(config) #int hundredGigE 0/0/0/2
Router(config-if) #no service-policy input policer
Router(config-if) #service-policy input policer account user-defined -20
Router(config-if) #commit
Router#sh run int hundredGigE 0/0/0/2
interface HundredGigE0/0/0/2
service-policy input policer account user-defined -20
```

#### **Positive Accounting Use Case**

If QoS commitment includes Preamble, Frame Delimiter & Interframe Gap and has the following configuration:

```
service-policy input <foo> account user-defined +20
```

For QoS purposes, your router treats this packet as a packet of size = Actual Packet size + 20. Hence, the effective policing and shaping is *reduced* to match the downstream interface.

#### **Negative Accounting Use Case**

If QoS commitment to your router does not include VLAN header information, and has the following configuration:

```
service-policy input <foo> account user-defined -4
```

For QoS purposes, your router treats this packet as a packet of size = Actual Packet size -4. Hence, the effective policing and shaping is *increased* to match the downstream interface.

#### **Associated Commands**

service-policy (overhead accounting)

# **Traffic Shaping**

Traffic shaping allows you to control the traffic flow exiting an interface to match its transmission to the speed of the remote target interface and ensure that the traffic conforms to policies contracted for it. Traffic adhering to a particular profile can be shaped to meet downstream requirements, hence eliminating bottlenecks in topologies with data-rate mismatches.

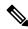

Note

Traffic shaping is supported only in egress direction.

# **Configure Traffic Shaping**

The traffic shaping performed on outgoing interfaces is done at the Layer 1 level and includes the Layer 1 header in the rate calculation.

#### Guidelines

- Only egress traffic shaping is supported.
- It is mandatory to configure all the eight traffic-class classes (including class-default) for the egress
  policies.
- You can configure **shape average** command along with **priority** command.

#### **Configuration Example**

You have to accomplish the following to complete the traffic shaping configuration:

- 1. Creating or modifying a policy-map that can be attached to one or more interfaces
- 2. Specifying the traffic class whose policy has to be created or changed
- 3. Shaping the traffic to a specific bit rate
- 4. Attaching the policy-map to an output interface

```
Router# configure
Router(config) #class-map c5
Router(config-cmap) #match traffic-class 5
Router(config-cmap) #commit

Router(config) # policy-map egress_policy1
Router(config-pmap) # class c5
Router(config-pmap-c) # shape average 40 percent
Router(config-pmap-c = exit
Router(config-pmap) # exit
Router(config) # interface HundredGigE 0/1/0/0
Router(config-if) # service-policy output egress_policy1
Router(config-if) # commit
```

#### **Running Configuration**

```
class-map c5
  match traffic-class 5
commit

policy-map egress_policy1
  class c5
   shape average percent 40
!
  class class-default
!
  end-policy-map
!

interface HundredGigEO/6/0/18
  service-policy output egress_policy1
```

#### Verification

#### Router# show qos interface hundredGigE 0/6/0/18 output

```
NOTE:- Configured values are displayed within parentheses
Interface HundredGigE0/6/0/18 ifh 0x3000220 -- output policy
NPU Id: 3
Total number of classes: 2
Interface Bandwidth: 1000000000 kbps
VOQ Base: 11176
VOQ Stats Handle: 0x88550ea0
Accounting Type: Layer1 (Include Layer 1 encapsulation and above)
```

```
Level1 Class
                                          11177 (LP queue)
Egressq Queue ID
Queue Max. BW.
                                       = 40329846 kbps (40 %)
Queue Min. BW.
                                       = 0 kbps (default)
Inverse Weight / Weight
                                           1 (BWR not configured)
Guaranteed service rate
                                           40000000 kbps
                                       = 50069504 bytes / 10 ms (default)
TailDrop Threshold
WRED not configured for this class
Levell Class
                                          class-default
Egressg Queue ID
                                           11176 (Default LP queue)
                                          101803495 kbps (default)
Queue Max. BW.
                                      = 0 kbps (default)
Oueue Min. BW.
Inverse Weight / Weight
                                     = 1 (BWR not configured)
Guaranteed service rate
                                          50000000 kbps
                                       = 62652416 bytes / 10 ms (default)
TailDrop Threshold
WRED not configured for this class
```

#### **Important Notes**

#### **Related Topics**

• Congestion Management Overview, on page 51

#### **Associated Commands**

• shape average

# **Traffic Policing**

Traffic policing allows you to control the maximum rate of traffic sent or received on an interface and to partition a network into multiple priority levels or class of service (CoS). Traffic policing manages the maximum rate of traffic through a token bucket algorithm. The token bucket algorithm uses user-configured values to determine the maximum rate of traffic allowed on an interface at a given moment in time. The token bucket algorithm is affected by all traffic entering or leaving the interface (depending on where the traffic policy with traffic policing is configured) and is useful in managing network bandwidth in cases where several large packets are sent in the same traffic stream. By default, the configured bandwidth value takes into account the Layer 2 encapsulation that is applied to traffic leaving the interface.

Traffic policing also provides a certain amount of bandwidth management by allowing you to set the burst size (Bc) for the committed information rate (CIR). See, Committed Bursts and Excess Bursts, on page 61.

The router supports the following traffic policing mode(s):

- Single-Rate Two-Color (SR2C) in color-blind mode. See Single-Rate Policer, on page 61.
- Single-Rate Three-Color (SR3C) in color-blind mode.
- Two-Rate Three-Color (2R3C) in color-blind mode. See Two-Rate Policer, on page 65.

#### Restrictions

Traffic policing is supported only in ingress direction, and only color-blind mode is supported.

- The policing rate accuracy may vary up to +/-2% from the configured policer value.
- Ensure that you don't configure a policer and match criteria for **discard-class** in the same class. Even though the configuration is allowed, the policer doesn't work and allows all traffic without dropping packets.
- · Policer marking is not supported.
- Policers are configured in the interface at the core level and "show qos int <>" value is displayed at the NPU level.

For policers configured in a bundle interface where bundle members are from the same NPU but different cores (NPU cores), each member sends the traffic up to the core level policer configuration, but "show qos int <>" displays the NPU level policer output.

· Example:

For bundle interface with two 10GE members (same NPU, but one interface from core0, one interface from core1) 2R3C policer applied on bundle interface (1G confirm rate, 1G exceed rate – total 2G policer rate) will be shown on the "show qos int <>" output):

Interface in core0 – 500 Mbps confirm rate, 500 Mbps exceed rate

Interface in core1 – 500 Mbps confirm rate, 500 Mbps exceed rate

For traffic in one out of two interfaces, the policed rate will be 1Gbps. For traffic on two interfaces, policed rate will be 2Gbps.

## **Committed Bursts and Excess Bursts**

Unlike a traffic shaper, a traffic policer does not buffer excess packets and transmit them later. Instead, the policer executes a "send or do not send" policy without buffering. Policing uses normal or committed burst (bc) values and excess burst values (be) to ensure that the router reaches the configured committed information rate (CIR). Policing decides if a packet conforms or exceeds the CIR based on the burst values you configure. Burst parameters are based on a generic buffering rule for routers, which recommends that you configure buffering to be equal to the round-trip time bit-rate to accommodate the outstanding TCP windows of all connections in times of congestion. During periods of congestion, proper configuration of the excess burst parameter enables the policer to drop packets less aggressively.

For more details, see Committed Bursts, on page 68 and Excess Bursts, on page 69.

## **Single-Rate Policer**

#### Single-Rate Two-Color Policer

A single-rate two-color (SR2C) policer provides one token bucket with two actions for each packet: a conform action and an exceed action.

Packet of size B

No
B>Tc
Packet of size B

Exceed

Action

Action

Action

Figure 4: Workflow of Single-Rate Two-Color Policer

Based on the committed information rate (CIR) value, the token bucket is updated at every refresh time interval. The Tc token bucket can contain up to the Bc value, which can be a certain number of bytes or a period of time. If a packet of size B is greater than the Tc token bucket, then the packet exceeds the CIR value and a default action is performed. If a packet of size B is less than the Tc token bucket, then the packet conforms and a different default action is performed.

#### Single-Rate Three-Color Policer

A single-rate three-color (SR3C) policer provides one token bucket with three actions for each packet: a conform action, an exceed action and a violate action. The packet is marked based on the CIR value and the two associated burst size - committed burst size (CBS) and excess burst size (EBS). If a packet does not exceed the CBS, it is marked as conformed packet. The packet is marked as exceeded if it exceeds CBS, but not the EBS. If it exceeds the EBS as well, it is marked as violate packet.

## **Configure Traffic Policing (Single-Rate Two-Color)**

Traffic policing is often configured on interfaces at the edge of a network to limit the rate of traffic entering or leaving the network. The default conform action for single-rate two color policer is to transmit the packet and the default exceed action is to drop the packet. Users cannot modify these default actions.

#### **Configuration Example**

You have to accomplish the following to complete the traffic policing configuration:

- 1. Creating or modifying a policy-map that can be attached to one or more interfaces
- 2. Specifying the traffic class whose policy has to be created or changed
- **3.** (Optional) Specifying the marking action
- **4.** Specifying the policy rate for the traffic

#### 5. Attaching the policy-map to an input interface

```
Router# configure
Router(config)# policy-map test-police-1
Router(config-pmap)# class ipv6-6
Router(config-pmap-c)# set dscp cs2 (optional)
Router(config-pmap-c)# set qos-group 7 (optional)
Router(config-pmap-c)# police rate percent 20 burst 10000 bytes
Router(config-pmap-c-police)# exit
Router(config-pmap)# exit
Router(config-pmap)# exit
Router(config-if)# service-policy input test-police-1
Router(config-if)# commit
```

#### **Running Configuration**

```
class-map match-any ipv6-6
  match precedence 3
  end-class-map
!

policy-map test-police-1
  class ipv6-6
  set dscp cs2
  set qos-group 7
  police rate percent 20 burst 10000 bytes !
!
  class class-default
!
  end-policy-map
!

interface HundredGigEO/6/0/18
  service-policy input test-police-1
  service-policy output test-priority-1
!
```

#### Verification

#### Router# show qos interface hundredGigE 0/6/0/18 input

```
NOTE: - Configured values are displayed within parentheses
Interface HundredGigE0/6/0/18 ifh 0x3000220 -- input policy
NPU Id:
Total number of classes:
                        100000000 kbps
Interface Bandwidth:
Accounting Type:
                        Layer1 (Include Layer 1 encapsulation and above)
______
Level1 Class
                                 =
                                    ipv6-6
New dscp
                                    16
                                     7
New qos group
Policer Bucket ID
                                 = 0x102a0
Policer Stats Handle
                                 = 0x8a8090c0
Policer committed rate
                                 = 19980000 kbps (20 %)
```

```
Policer conform burst = 9856 bytes (10000 bytes)

Level1 Class = class-default

Default Policer Bucket ID = 0x102a1

Default Policer Stats Handle = 0x8a808e78

Policer not configured for this class
```

#### **Related Topics**

• Traffic Policing, on page 60

#### **Associated Commands**

• police rate

## **Configure Traffic Policing (Single-Rate Three-Color)**

The default conform action and exceed actions for single-rate three-color policer are to transmit the packet and the default violate action is to drop the packet. User cannot modify these default actions.

#### **Configuration Example**

You have to accomplish the following to complete the traffic policing configuration:

- 1. Creating or modifying a policy-map that can be attached to one or more interfaces
- 2. Specifying the traffic class whose policy has to be created or changed
- 3. (Optional) Specifying the marking action
- 4. Configuring the policy rate for the traffic along with the peak-burst values
- 5. Attaching the policy-map to an input interface

```
Router# configure
Router(config)# policy-map test-police-1R3C
Router(config-pmap)# class ipv4-5
Router(config-pmap-c)# set qos-group 2 (optional)
Router(config-pmap-c)# police rate percent 20 burst 100000 bytes peak-burst 190000 bytes
Router(config-pmap-c-police)# exit
Router(config-pmap-c)# exit
Router(config-pmap)# exit
Router(config)# interface HundredGigE 0/6/0/18
Router(config-if)# service-policy input test-police-1R3C
Router(config-if)# commit
```

#### **Running Configuration**

```
class-map match-any ipv4-5
  match precedence 3
  end-class-map
!
policy-map test-police-1R3C
```

```
class ipv4-5
  set qos-group 7
  police rate percent 20 burst 100000 bytes peak-burst 190000 bytes
  !
  !
  class class-default
  !
  end-policy-map
  !

interface HundredGigE0/6/0/18
  service-policy input test-police-1R3C
  service-policy output test-priority-1
  !
```

#### Verification

#### Router# show qos interface hundredGigE 0/6/0/18 input

```
NOTE: - Configured values are displayed within parentheses
Interface HundredGigE0/6/0/18 ifh 0x3000220 -- input policy
NPU Id:
Total number of classes:
                         100000000 kbps
Interface Bandwidth:
                          Layer1 (Include Layer 1 encapsulation and above)
Accounting Type:
______
Levell Class
                                   = ipv4-5
New gos group
Policer Bucket ID
                                       0x102a1
Policer Stats Handle
                                      0x8a8090c0
                                   = 19980000 kbps (20 %)
Policer committed rate
Policer conform burst
                                  = 99584 bytes (100000 bytes)
Policer exceed burst
                                   = 188672 bytes (190000 bytes)
Level1 Class
                                       class-default
Default Policer Bucket ID
Default Policer Stats Handle
                                   = 0x102a1
                                   = 0x8a808e78
Policer not configured for this class
```

#### **Related Topics**

• Traffic Policing, on page 60

#### **Associated Commands**

• police rate

## **Two-Rate Policer**

The two-rate policer manages the maximum rate of traffic by using two token buckets: the committed token bucket and the peak token bucket. The dual-token bucket algorithm uses user-configured values to determine the maximum rate of traffic allowed on a queue at a given moment. In this way, the two-rate policer can meter traffic at two independent rates: the committed information rate (CIR) and the peak information rate (PIR).

The dual-token bucket algorithm provides users with three actions for each packet—a conform action, an exceed action, and an optional violate action. Traffic entering a queue with the two-rate policer configured is placed into one of these categories. The actions are pre-determined for each category. The default conform and exceed actions are to transmit the packet, and the default violate action is to drop the packet.

This figure shows how the two-rate policer marks a packet and assigns a corresponding action to the packet.

Figure 5: Marking Packets and Assigning Actions—Two-Rate Policer

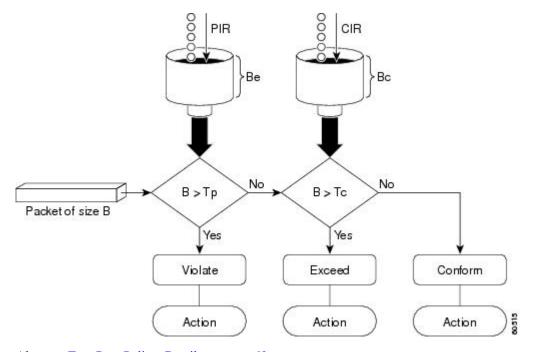

Also, see Two-Rate Policer Details, on page 69.

The router supports Two-Rate Three-Color (2R3C) policer.

## **Configure Traffic Policing (Two-Rate Three-Color)**

The default conform and exceed actions for two-rate three-color (2R3C) policer are to transmit the packet and the default violate action is to drop the packet. Users cannot modify these default actions.

#### **Configuration Example**

You have to accomplish the following to complete the two-rate three-color traffic policing configuration:

- 1. Creating or modifying a policy-map that can be attached to one or more interfaces
- 2. Specifying the traffic class whose policy has to be created or changed
- 3. Specifying the packet marking
- 4. Configuring two rate traffic policing
- 5. Attaching the policy-map to an input interface

```
Router# configure
Router(config)# policy-map policy1
```

```
Router(config-pmap)# class ipv4-7
Router(config-pmap-c)# set qos-group 4
Router(config-pmap-c)# police rate percent 20 burst 100000 bytes peak-rate percent 50
peak-burst 200000 bytes
Router(config-pmap-c-police)# exit
Router(config-pmap-c)# exit
Router(config-pmap)# exit
Router(config)# interface HundredGigE 0/6/0/18
Router(config-if)# service-policy input policy1
Router(config-if)# commit
```

# **Running Configuration**

```
policy-map policy1
class ipv4-7
  set qos-group 4
  police rate percent 20 burst 100000 bytes peak-rate percent 50 peak-burst 200000 bytes !
!
interface HundredGigE 0/6/0/18
  service-policy input policy1
!
```

#### Verification

```
Router# show policy-map interface HundredGigE 0/6/0/18
```

```
NOTE: - Configured values are displayed within parentheses
Interface HundredGigE0/6/0/18 ifh 0x3000220 -- input policy
NPU Id:
Total number of classes:
                            100000000 kbps
Interface Bandwidth:
Accounting Type:
                            Layer1 (Include Layer 1 encapsulation and above)
Level1 Class
                                       = ipv4-4
Level1 Class
                                           ipv4-7
New gos group
                                       = 4
Policer Bucket ID
                                       = 0x102a3
Policer Stats Handle
                                          0x8a8089e8
Policer committed rate
                                      = 19980000 kbps (20 %)
                                      = 49860000 kbps (50 %)
Policer peak rate
Policer conform burst
                                       = 99584 bytes (100000 bytes)
Policer exceed burst
                                           199168 bytes (200000 bytes)
Levell Class
                                           class-default
Policer Bucket ID
                                          0x102a7
Policer Stats Handle
                                          0x8a7c8510
Policer committed rate
                                           29880000 kbps (30 %)
                                       = 4194304 bytes (default)
Policer conform burst
```

## **Important Notes**

• A policer is programmed per NPU core on a bundle interface. So, all members on a bundle interface from the same core share the policer.

# **Related Topics**

• Two-Rate Policer, on page 65

## **Associated Commands**

police rate

# References for Modular QoS Congestion Management

# **Committed Bursts**

The committed burst (bc) parameter of the police command implements the first, conforming (green) token bucket that the router uses to meter traffic. The bc parameter sets the size of this token bucket. Initially, the token bucket is full and the token count is equal to the committed burst size (CBS). Thereafter, the meter updates the token counts the number of times per second indicated by the committed information rate (CIR).

The following describes how the meter uses the conforming token bucket to send packets:

- If sufficient tokens are in the conforming token bucket when a packet arrives, the meter marks the packet green and decrements the conforming token count by the number of bytes of the packet.
- If there are insufficient tokens available in the conforming token bucket, the meter allows the traffic flow to borrow the tokens needed to send the packet. The meter checks the exceeding token bucket for the number of bytes of the packet. If the exceeding token bucket has a sufficient number of tokens available, the meter marks the packet.

Green and decrements the conforming token count down to the minimum value of 0.

Yellow, borrows the remaining tokens needed from the exceeding token bucket, and decrements the exceeding token count by the number of tokens borrowed down to the minimum value of 0.

• If an insufficient number of tokens is available, the meter marks the packet red and does not decrement either of the conforming or exceeding token counts.

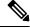

Note

When the meter marks a packet with a specific color, there must be a sufficient number of tokens of that color to accommodate the entire packet. Therefore, the volume of green packets is never smaller than the committed information rate (CIR) and committed burst size (CBS). Tokens of a given color are always used on packets of that color.

# **Excess Bursts**

The excess burst (be) parameter of the police command implements the second, exceeding (yellow) token bucket that the router uses to meter traffic. The exceeding token bucket is initially full and the token count is equal to the excess burst size (EBS). Thereafter, the meter updates the token counts the number of times per second indicated by the committed information rate (CIR).

The following describes how the meter uses the exceeding token bucket to send packets:

- When the first token bucket (the conforming bucket) meets the committed burst size (CBS), the meter allows the traffic flow to borrow the tokens needed from the exceeding token bucket. The meter marks the packet yellow and then decrements the exceeding token bucket by the number of bytes of the packet.
- If the exceeding token bucket does not have the required tokens to borrow, the meter marks the packet red and does not decrement the conforming or the exceeding token bucket. Instead, the meter performs the exceed-action configured in the police command (for example, the policer drops the packets).

# **Two-Rate Policer Details**

The committed token bucket can hold bytes up to the size of the committed burst (bc) before overflowing. This token bucket holds the tokens that determine whether a packet conforms to or exceeds the CIR as the following describes:

- A traffic stream is conforming when the average number of bytes over time does not cause the committed token bucket to overflow. When this occurs, the token bucket algorithm marks the traffic stream green.
- A traffic stream is exceeding when it causes the committed token bucket to overflow into the peak token bucket. When this occurs, the token bucket algorithm marks the traffic stream yellow. The peak token bucket is filled as long as the traffic exceeds the police rate.

The peak token bucket can hold bytes up to the size of the peak burst (be) before overflowing. This token bucket holds the tokens that determine whether a packet violates the PIR. A traffic stream is violating when it causes the peak token bucket to overflow. When this occurs, the token bucket algorithm marks the traffic stream red.

For example, if a data stream with a rate of 250 kbps arrives at the two-rate policer, and the CIR is 100 kbps and the PIR is 200 kbps, the policer marks the packet in the following way:

- 100 kbps conforms to the rate
- 100 kbps exceeds the rate
- 50 kbps violates the rate

The router updates the tokens for both the committed and peak token buckets in the following way:

- The router updates the committed token bucket at the CIR value each time a packet arrives at the interface. The committed token bucket can contain up to the committed burst (bc) value.
- The router updates the peak token bucket at the PIR value each time a packet arrives at the interface. The peak token bucket can contain up to the peak burst (be) value.
- When an arriving packet conforms to the CIR, the router takes the conform action on the packet and decrements both the committed and peak token buckets by the number of bytes of the packet.

- When an arriving packet exceeds the CIR, the router takes the exceed action on the packet, decrements the committed token bucket by the number of bytes of the packet, and decrements the peak token bucket by the number of overflow bytes of the packet.
- When an arriving packet exceeds the PIR, the router takes the violate action on the packet, but does not decrement the peak token bucket.

See Two-Rate Policer, on page 65.

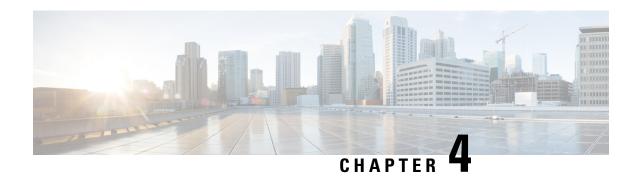

# **Configuring Modular QoS on Link Bundles**

This chapter covers the following topics:

• QoS on Link Bundles, on page 71

# **QoS on Link Bundles**

A bundle is a group of one or more ports that are aggregated together and treated as a single link. The router supports Ethernet interfaces and VLAN interfaces (bundle sub-interfaces) bundles. All QoS features currently supported on physical interfaces, are also supported on all link bundle interfaces. Applying QoS on bundle members is not supported.

### **Restrictions for Link Bundles**

- Only Ethernet link bundling is supported.
- A bundle interface can only contain physical interface.
- All links within a single bundle must be configured either to run 802.3ad (LACP) or Etherchannel (non-LACP). Mixed links within a single bundle are not supported.
- MAC accounting is not supported on Ethernet link bundles.
- Maximum number of links supported in each link bundle is 64.
- The maximum number of link bundles supported is 128.

# **Load Balancing**

Load balancing function is a forwarding mechanism to distribute traffic over multiple links based on Layer 3 routing information in the router. Per-destination load balancing is only supported on the router, where the router is allowed to distribute packets over one of the links in the bundle. When the per-destination load balancing is enabled, all packets for a certain source-destination pair goes through the same link, though there are multiple links available. In other words, per-destination load balancing can ensure that packets for a certain source-destination pair could arrive in order.

## **Layer 3 Load Balancing on Link Bundles**

Layer 3 load balancing for link bundles is done on Ethernet Flow Points (EFPs) and is based on the IPv4 source and destination addresses in the packet. When Layer 3 service-specific load balancing is configured, all egress bundles are load balanced based on the IPv4 source and destination addresses. When packets do not have IPv4 addresses, default load-balancing (based on the MAC SA/DA fields in the packet header) is used.

# Configure QoS on Link Bundles

QoS is configured on link bundles in the same way that it is configured on individual interfaces.

### **Guidelines**

- When a QoS policy is applied on a bundle in the egress direction, it's also applied at each member interface.
- When a QoS policy is applied on a bundle (ingress direction), it's replicated at each NPU core.
- If a QoS policy is not applied to a bundle interface, both the ingress and egress traffic use the default queue of the per link member port.
- The shape rate that is specified in the bundle policy-map is not an aggregate for all bundle members. The shape rate applied to the bundle depends on the load balancing of the links. For example, if a policy map with a shape rate of 10 Mbps is applied to a bundle with two member links, and if the traffic is always load-balanced to the same member link, then an overall rate of 10 Mbps applies to the bundle. However, if the traffic is load-balanced evenly between the two links, the overall shape rate for the bundle becomes 20 Mbps.
- If a member is deleted from a bundle, the total bundle statistics changes because the statistics that belongs to the detached link is lost.
- The QoS policy that is applied on bundle is inherited to all its member links and the reference bandwidth that is used to calculate shaper/bandwidth is applied as per the physical member interface bandwidth, and not the bundle as a whole.

## **Configuration Example**

You have to accomplish the following to complete the QoS configuration on link bundles:

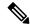

Note

The policy works only if it is applied on the ingress direction. The egress is supported on COS, DEI and MPLS exp marking. So the below policy may not work when it is applied on egress.

- 1. Creating a class-map
- 2. Creating a policy-map and specifying the respective class-map
- Specifying the action type for the traffic
   Refer Attach a Traffic Policy to an Interface, on page 7 for details on step 1, 2 and 3.
- **4.** Creating a link bundle

# 5. Applying traffic policy to the link bundle

```
/* Configure Ether-Bundle and apply traffic policy */
Router(config) # interface Bundle-Ether 12000
Router(config-if) # mtu 9100
Router(config-if) # service-policy input ingress
Router(config-if) # service-policy output egress
Router(config-if) # ipv4 address 100.12.0.0 255.255.255.254
Router(config-if) # bundle maximum-active links 64
Router(config-if) # commit
```

### **Running Configuration**

This example shows how a traffic policy is applied on an Ethernet link bundle. The policy is applied to all interfaces that are members of the Ethernet link bundle.

```
/* Policy-map */
policy-map ingress
class inet4-classifier-af1
 set gos-group 1
class inet4-classifier-af2
 set qos-group 2
class inet4-classifier-af3
 set qos-group 3
class inet4-classifier-af4
 set qos-group 4
class inet4-classifier-be1
 set qos-group 5
class inet4-classifier-nc1
 set qos-group 6
 class class-default
 end-policy-map
!
/* Ether Bundle */
interface Bundle-Ether12000
mt.11 9100
service-policy input ingress
service-policy output egress
ipv4 address 100.12.0.0 255.255.255.254
 load-interval 30
 flow ipv4 monitor FMM-V4 sampler SM ingress
 flow ipv6 monitor FMM-V6 sampler SM ingress
 flow mpls monitor FMM-MPLS sampler SM ingress
ipv4 access-group IPV4ACL 101 ingress
ipv6 access-group IPV6ACL 101 ingress
```

#### Verification

• Verify that the bundle status is UP.

```
router# show bundle bundle-ether 1200
Wed Dec 16 19:55:49.974 PST
Bundle-Ether12000
 Status:
 Local links <active/standby/configured>: 35 / 0 / 35
 Local bandwidth <effective/available>:
                                     3500000000 (3500000000) kbps
 MAC address (source):
                                       ea3b.745f.c4b0 (Chassis pool)
 Inter-chassis link:
                                      No
                                      1 / 1 kbps
 Minimum active links / bandwidth:
 Maximum active links:
                                      64
                                      2000 ms
 Wait while timer:
 Load balancing:
                                      Default
 LACP:
                                      Operational
                                      Off
   Flap suppression timer:
   Cisco extensions:
                                      Disabled
                                      Disabled
  Non-revertive:
 mLACP:
                                      Not configured
 IPv4 BFD:
                                      Not configured
 Port
                    Device
                                   State
                                              Port ID
                                                           B/W, kbps
                    -----
                                              -----
 Hu0/4/0/0
                                              0x8000, 0x0009 100000000
                    Local
                                   Active
    Link is Active
 Hu0/4/0/1
                   Local
                                   Active
                                              0x8000, 0x000a 100000000
   Link is Active
 Hu0/4/0/35
                   Local
                                             0x8000, 0x002b 100000000
                                 Active
    Link is Active
```

#### • Verify the bundle statistics:

# router# show policy-map interface bundle-ether 12000

```
Bundle-Ether12000 input: ingress
Class inet4-classifier-af1
 Classification statistics
                                  (packets/bytes) (rate - kbps)
                               4647401962/21236124455654 26403040
   Matched : Transmitted :
                                4647401962/21236124455654
                                                                26403040
   Total Dropped
                                         0/0
Class inet4-classifier-af2
                                 (packets/bytes) (rate - kbps)
 Classification statistics
   Matched :
                                4502980177/20576584333939 25571493
4502980177/20576584333939 25571493
                      :
                                4502980177/20576584333939
                                                               25571493
   Transmitted
   Total Dropped :
                                         0/0
Class inet4-classifier-af3
 Classification statistics
                             4647404125/212362130073
4647404125/21236213667880
0/0
                                  (packets/bytes) (rate - kbps)
   Transmitted
                                 4647404125/21236213667880 26389086
4647404125/21236213667880 26389086
   Total Dropped
Class inet4-classifier-af4
 Classification statistics
                                  (packets/bytes) (rate - kbps)
              :
   Matched
                                 9291188840/42456120548683 52771168
                      :
   Transmitted
                                 9291188840/42456120548683
                                                                52771168
   Total Dropped :
                                          0/0
                                                                0
Class inet4-classifier-be1
```

```
Classification statistics (packets/bytes) (rate - KDPS),
Matched : 4647413429/21235847852686 26393414
Transmitted : 4647413429/21235847852686 26393414
Total Dropped : 0/0 0
Class inet4-classifier-nc1
   Lass inet4-classifier-nc1

Classification statistics (packets/bytes) (rate - kbps)

Matched : 9294887621/42473100149807 52778258

Transmitted : 9294887621/42473100149807 52778258
     Total Dropped
                                                                          0/0
                                                                                                                   0
Class class-default
   Classification statistics
                                                              (packets/bytes) (rate - kbps)
                                                                0/0
      Matched : Transmitted :
                                                                                                    0
                                                                          0/0
                                                                           0/0
      Total Dropped
                                                                                                                    Ω
Bundle-Ether12000 output: egress
Class c1
   Classification statistics (packets/bytes) (rate - kbps)

Matched : 1665494532/75878118942463 8760591

Transmitted : 16655934642/75878118942463 8760591
                                        :
                                                       16655834643/75834136022017
      Transmitted
                                                                                                                    8760591
      Total Dropped
   Total Dropped : 9659889/43982920446
Queueing statistics
Queue ID : None (Bundle)
Taildropped(packets/bytes) : 9659889/43982920446
                                                                                                                   0
Class c2

        Classification statistics
        (packets/bytes)
        (rate - kbps)

        Matched
        :
        16665421959/75877849543188
        8718687

        Transmitted
        :
        16665421959/75877849543188
        8718687

     Total Dropped :
                                                                          0/0
                                                                                                                  Ω
   Queueing statistics
      Queue ID : None (Bundle)
Taildropped(packets/bytes) : 0/0
      Queue ID
Class c3
  Classification statistics (packets/bytes) (rate - kbps)

Matched : 16665247833/75877509455458 8703470

Transmitted : 16665187414/75877234624197 8703470

Total Dropped : 60419/274831261 0

Queueing statistics
                                                                     : None (Bundle)
     Oueue ID
      Taildropped(packets/bytes)
                                                                 : 60419/274831261
  Classification statistics (packets/bytes) (rate - kbps)
Matched : 33330896131/151755393012945 17470745
Transmitted : 33330745421/151754709368565 17470745
Total Dropped : 150710/683644380 0

Queueing statistics
Queue ID : None (Bundle)
Taildropped(packets/bytes)

lass c5
Class c4
Class c5
  Classification statistics (packets/bytes) (rate - kbps)

Matched : 16878910340/76849791869834 8833394

Transmitted : 16878849464/76849514633309 8833394

Total Dropped : 60876/277236525 0

Queueing statistics

Character TD : None (Bundle)
                                                                : None (Bundle)
: 60876/277236525
      Onene ID
      Taildropped(packets/bytes)
Class c6
  lass co
Classification statistics (packets/bytes) (rate - 2000),
Matched : 33330898844/151756094112925 17456785
Transmitted : 33330752668/151755427708382 17456785
     Total Dropped :
                                                          146176/666404543
   Queueing statistics
```

Queue ID : None (Bundle) : 146176/666404543 Taildropped(packets/bytes) Class c7 Classification statistics (packets/bytes) (rate - kbps) Matched : 244106/79922040 244106/79922040 74 74 Transmitted Total Dropped 0/0 0 Queueing statistics Queue ID : None (Bundle) Taildropped(packets/bytes) : 0/0 Class class-default (packets/bytes) (rate - kbps) 267075066180/1215993441123215 139917482 267075066180/1215993441123215 139917482 Classification statistics : Matched Transmitted : Total Dropped 0/0 Ω Queueing statistics Queue ID : None (Bundle) Taildropped(packets/bytes) : 0/0

# **Related Topics**

• QoS on Link Bundles, on page 71

## **Associated Commands**

- bundle maximu-active links
- interface Bundle-Ether

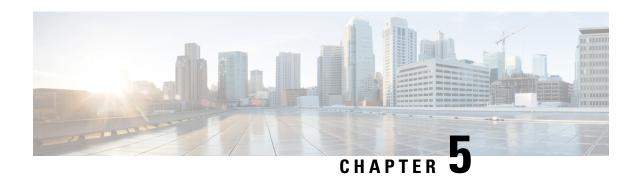

# **Configuring Hierarchical Modular QoS**

Hierarchical QoS (H-QoS) is a QoS model that enables you to specify QoS behavior at multiple levels of hierarchy. This chapter provides information about this feature and the different steps involved in configuring it.

This chapter covers the following topics:

- Overview of Hierarchical Modular QoS, on page 77
- Restrictions for Configuring H-QoS, on page 78
- Configuring Hierarchical Queuing, on page 79

# Overview of Hierarchical Modular QoS

Hierarchical QoS (H-QoS) allows you to specify QoS behavior at multiple policy levels, which provides a high degree of granularity in traffic management.

H-QoS is applied on the router interface using nested traffic policies. The first level of traffic policy, the parent traffic policy, is used for controlling the traffic at the main interface or sub-interface level. The second level of traffic policy, the child traffic policy, is used for more control over a specific traffic stream or class. The child traffic policy, is a previously defined traffic policy, that is referenced within the parent traffic policy using the **service-policy** command.

Two-level H-QoS is supported on both ingress and egress directions on all line cards and on physical or bundle main interfaces and sub-interfaces.

Three-level Hierarchical QoS (H-QoS) enables enforcement of class/service, group/ Ethernet Flow Point (EFP), and port level SLAs. You can apply regular two-level egress H-QoS policies on the sub-interfaces to achieve class and EFP SLAs at child and parent levels. In addition, you can apply a port shaper policy on the main interface to achieve an aggregated port level SLA in a 1+2 H-QoS or three-level H-QoS model.

An important point to note is that before Release 6.6.25 (where the three-level H-QoS capability was introduced), when you applied class-default shaper on a main interface, it was enforced *only* on the traffic going through the main interface. With three-level HQoS, a class default shaper that is applied on the main interface is considered as a port shaper and enforced on *all* traffic going out of that physical port. The advantage of three-level H-QoS is that the parent shaper on the sub-interfaces is allowed to oversubscribe, thus enabling best effort sharing of the aggregate port shaper at the third level.

# **Restrictions for Configuring H-QoS**

The following restrictions are applicable while configuring H-QoS:

- 1. The parent traffic policy only supports the traffic class of type class-default.
- **2.** The parent traffic policy only supports the class-action **shape** and no other queuing action can be configured in it.
- **3.** While configuring on the router, it is mandatory that the priority class must have traffic shaper in the child traffic policy.
- **4.** The sum of the bandwidth of the child policies must be less than the parent policy's traffic shaper.
- **5.** For congestion avoidance and management, the traffic shaper in the parent traffic policy calculates the queue limit and drop priority.
- **6.** H-QoS profile and ingress peering profile don't work simultaneously. Hence, features requiring a peering profile also do not work with the H-QoS profile enabled.
- 7. PBTS feature does not work when the H-QoS profile is enabled. This is due to TCAM limitations.
- **8.** A maximum of 896 bundle sub-interfaces are only supported in the system, even if there are no QoS policies applied. This is due to an internal LAG\_ID resource consumption in HQoS profile mode for bundle sub-interfaces with or without QoS policies being applied.
- **9.** A maximum of 4 priority levels are only supported in HQoS profile mode unlike the default mode where 7-priority levels are supported. The restriction also applies to physical and bundle main interface policies where 7-level priorities were previously used in non-H-QoS profile mode.
- 10. Bandwidth and Bandwidth remaining configurations are not supported simultaneously within the same policy-map. If a class has bandwidth (CIR), other classes must also have only bandwidth configuration. If a class-map has bandwidth remaining percent/ratio (EIR), other classes should also have only the bandwidth remaining configuration. Shaping is applied on any class.
- 11. Priority classes must have rate limit configuration by using a Shaping configuration. The effective shaper value is taken as priority bandwidth reservation. Sum of priority bandwidth reservations across all sub-interfaces and main interfaces must not exceed the network interface (NIF) port speed. This is to avoid over-subscription of priority traffic across the network interface port.
  - Rates of non-priority classes and parent shaping can be over-subscribed.
- 12. The granularity of bandwidth or bandwidth remaining ration (BRR) is 1:64 as compared to 1:4096 in non-hops mode. So, there could be accuracy differences in bandwidth performance based on the values used.
- 13. Filtering for egress IPv4 and IPv6 multicast traffic is not supported if H-QoS is configured on the router.

The following restrictions are applicable while configuring three-level H-QoS:

- There is no support for bandwidth action at the EFP parent level. All EFP/sub-interface policies get a fair share of the port shaper.
- Three-level H-QoS does not apply to ingress policies or to egress marking policies.

- Executing **clear qos counters** on the main interface clears only the main interface policy statistics. Use the "all" option to clear all sub-interface statistics or alternately, clear the sub-interface policy statistics individually.
- Main interface policy statistics do not reflect the sub-interface packet / byte counters, although the port shaper is enforced on all logical ports for a given physical interface. The sub-interface policy-map statistics reflect the transmitted and dropped packet/byte count post-port shaper enforcement.

# **Configuring Hierarchical Queuing**

Before you configure H-QoS, you must enable the H-QoS profile on the router. After enabling H-QoS profile, reload the router, as shown in the following configuration.

```
admin
hw-module location all reload
Router# configure
Router(config)# hw-module profile qos hqos-enable
Router(config)# commit
Router# admin
sysadmin-vm:0 RPO# hw-module location all reload
```

The steps that are involved in configuring hierarchical queuing are as follows:

- 1. Configure a class-map.
- 2. Configure a child traffic policy using the class-map that was configured in the previous step.
- 3. Configure a parent traffic policy and add the child traffic policy in it.

The parent traffic policy is the H-QoS traffic policy and it can be applied on physical or bundle main interfaces and sub-interfaces.

### **Configuration Example**

Configuration of a class-map is as follows:

```
Router# configure
Router(config)# class-map match-any tc2
Router(config-cmap)# match traffic-class 1
Router(config-cmap)# end-class-map
Router(config)# commit
```

Configuration of a child traffic policy is as follows:

```
Router# configure
Router(config)# policy-map child
Router(config-pmap)# class tc2
Router(config-pmap-c)# shape average percent 20
Router(config-pmap-c)# exit
Router(config-pmap)# class class-default
Router(config-pmap-c)# shape average percent 1
Router(config-pmap)# end-policy-map
Router(config)# commit
```

Configuration of a parent traffic policy is as follows:

```
Router# configure
Router(config)# policy-map parent
Router(config-pmap)# class class-default
Router(config-pmap-c)# service-policy child
Router(config-pmap-c)# shape average percent 50
Router(config-pmap)# end-policy-map
Router(config)# commit
```

### **Running Configuration**

```
/* Configuration of a Class-map */
class-map match-any tc2
match traffic-class 1
end-class-map
/* Configuration of a Child Traffic Policy */
policy-map child
class tc2
 shape average percent 20
class class-default
 shape average percent 1
end-policy-map
/* Configuration of a Parent Traffic Policy */
policy-map parent
class class-default
 service-policy child
 shape average percent 50
end-policy-map
```

## Applying the Parent Traffic Policy on a Main Interface

```
Router# configure
Router(config)# Interface TenGigE 0/0/0/10
Router(config-int)# service-policy output parent
Router(config-int)# commit
```

### Applying the Parent Traffic Policy on a Sub-interface

```
Router# configure
Router(config)# Interface TenGigE 0/0/0/10.1
Router(config-int)# service-policy output parent
Router(config-int)# commit
```

### Verification

Verify if the H-QoS traffic policy is applied correctly on the interface using the commands **show qos interface** *interface-name* **output**. In the following example, the **Level1 Class** gives information about the class-map that is associated with the parent traffic policy and the **Level2 Class** gives information about the class-maps that are associated with the child traffic policy.

```
RP/0/RP0/CPU0:ios#show qos interface ten0/0/0/10 output
```

```
NOTE: - Configured values are displayed within parentheses
Interface TenGigE0/0/0/10 ifh 0x1e0 -- output policy
Total number of classes: 3
Interface Bandwidth: 10
VOQ Base: 11
                             10000000 kbps
                              1136
Accounting Type:
                             Layer1 (Include Layer 1 encapsulation and above)
Level1 Class
                                        = class-default
Queue Max. BW.
                                      = no max (50 %)
                                       = 0 kbps (default)
Oueue Min. BW.
Inverse Weight / Weight
                                        = 0 / (BWR not configured)
   Level2 Class
   Egressq Queue ID
                                               1138 (LP queue)
                                           = 1020015 kbps (20 %)
   Oueue Max. BW.
   Oueue Min. BW.
                                           = 0 kbps (default)
   Inverse Weight / Weight
                                           = 1 / (BWR not configured)
   Guaranteed service rate
                                              1000000 kbps
   TailDrop Threshold
                                              1253376 bytes / 10 ms (default)
   WRED not configured for this class
   Level2 Class
                                               class-default
   Egressq Queue ID
                                               1136 (Default LP queue)
                                           = 50625 kbps (1 %)
   Oueue Max. BW.
                                           = 0 kbps (default)
   Oueue Min. BW.
   Inverse Weight / Weight
                                           = 1 / (BWR not configured)
   Guaranteed service rate
                                               50000 kbps
                                               62720 bytes / 10 ms (default)
   TailDrop Threshold
   WRED not configured for this class
```

The statistics for the packets that have matched the different traffic classes of the parent and child traffic policies can be viewed using the command **show policy-map interface** *interface-name* **output**. Also, this command also shows the number of packets that are transmitted or dropped when the specified action is applied on the packets that have matched the respective traffic class.

### Router# show policy-map interface ten0/0/0/10 output

```
TenGigE0/0/0/10 output: parent
Class class-default
                                                   (packets/bytes) (rate - kbps)
  Classification statistics
    Matched :
                                            2313578823/296138089344 8494665
232805738/29799134464 854465
     Transmitted

      Transmitted
      :
      232805738/29799134464
      854465

      Total Dropped
      :
      2080773085/266338954880
      7640200

      Policy child Class tc2
      (packets/bytes)
      (rate - kbps)

      Matched
      :
      2313578823/296138089344
      8494665

      Transmitted
      :
      232805738/29799134464
      854465

                                   :
                                           232805738/29799134464 854465
2080773085/266338954880 7640200
        Total Dropped :
     Queueing statistics
        Oueue ID
                                                           : 1138
        Taildropped(packets/bytes)
                                                           : 2080773085/266338954880
  Policy child Class class-default
     Classification statistics
                                                   (packets/bytes)
                                                                                 (rate - kbps)
                                                      0/0
        Matched
                                                                                                0
        Transmitted
                                  :
                                                               0/0
                                                                                                0
       Transmitted .
Total Dropped :
                                                             0/0
                                                                                                0
     Queueing statistics
                                                          : 1136
        Queue ID
        Taildropped(packets/bytes)
                                                         : 0/0
```

When using hierarchical policers, there is no independent set of hardware counters to store the parent policer statistics. Instead, parent policer statistics are manipulated in the software to be the sum of all child policers under the same policy-map.

This is shown in the following example where two streams of traffic, with CoS value of 1 and 2 are sent at a speed of 3.5 Gbps each.

```
/*Hierarchical Policy Map Configuration*/
______
Router# show running-config policy-map Hingress
policy-map Hingress
class class-default
 service-policy ingress
 police rate 5 gbps peak-rate 9 gbps
 !
 end-policy-map
/*Ingress Policy Map Configuration*/
______
Router#show running-config policy-map ingress
policy-map ingress
class cos1
 set traffic-class 1
 police rate 5 gbps
 !
 class cos2
 set traffic-class 2
 police rate 5 gbps
 1
class class-default
end-policy-map
 /*Policy Map applied at TenGigE0/0/0/6.100 Interface*/
______
Router#show policy-map interface tenGigE 0/0/0/6.100 input
TenGigE0/0/0/6.100 input: Hingress
Class class-default
 lass class-delault

Classification statistics (packets/bytes) (rate - https://documents.com/linearity)

Matched : 856717937/109659895936 6683676

Transmitted : 856717937/109659895936 6683676
   Total Dropped
                                  0/0
                                (packets/bytes) (rate - kbps)
  Policing statistics
                              Policed(conform) :
   Policed(exceed) : Policed(violate) :
                                         0/0
                                         0/0
                                                                0
   Policed and dropped :
                                         0/0
 Policy ingress Class cos1
   Classification statistics
                                    (packets/bytes) (rate - kbps)
                                  437826303/56041766784 3341838
437826303/56041766784 3341838
     Transmitted
Total
     Transmitted :
Total Dropped :
                                     0/0
                                  (packets/bytes) (rate - kbps)
   Policing statistics
                               (packets/bytes) (rate - kbps)
437826303/56041766784 3341838
     Policed(conform) :
     Policed (exceed) :
                                           0/0
     Policed(violate)
                                           0/0
                                                                 Ω
     Policed and dropped :
                                           0/0
     Policed and dropped(parent policer) : 0/0
```

```
(packets/bytes) (rate - kbps)
418891634/53618129152 3341838
418891634/53618129152 3341838
0/0 0
(packets/bytes) (rate - kbps)
418891634/53618129152 3341000
  Policy ingress Class cos2
    Classification statistics
     Matched :
      Total Dropped :
    Policing statistics
Policed(conform):
Policed(exceed):
      Policed(violate)
                                                     0/0
                                                                               0
      Policed and dropped:
                                                     0/0
      Policed and dropped(parent policer) : 0/0
  Policy ingress Class class-default
                                             (packets/bytes) (rate - kbps)
    Classification statistics
      Matched :
                                              0/0
                                                                    0
      Total Dropped : y Bag Q+-'
                                                     0/0
                                                                               0
                                                    0/0
                                                                               0
Policy Bag Stats time: 0
Policy Bag Stats time: 0
```

Configuring Hierarchical Queuing

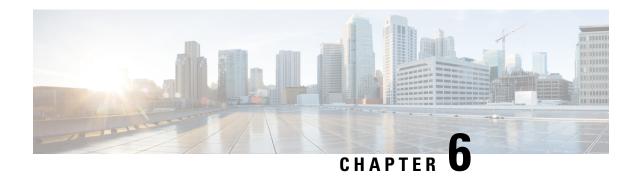

# **QoS for Bridge-Group Virtual Interfaces**

Integrated Routing and Bridging (IRB) provides the ability to route between a bridge group and a routed domain with the help of Bridge-Group Virtual Interface (BVI).

The BVI is a virtual interface within the router that acts like a normal routed interface that does not support bridging, but represents the comparable bridge group to routed interfaces within the router. The interface number of the BVI is the number of the bridge group that the virtual interface represents. The number is the link between the BVI and the bridge group.

For more information on IRB/BVI, please refer the *Interface and Hardware Component Configuration Guide* for Cisco NCS 540 Series Routers

- Information on Qos on BVI, on page 85
- Restrictions on BVI, on page 85
- Classification and Marking, on page 86
- Configuring QoS on BVI, on page 87
- Verifying QoS on BVI, on page 89

# Information on Qos on BVI

A BVI integrates Layer2 domain with Layer3 domain by creating a virtual interface in between them. The traffic flow supported for QoS is from the bridged to routed interface.

- A BVI can have bridge domain members from different linecards or NPU or Core.
- A BVI service-policy is applied on all linecards and within each linecard it is replicated per NPU. If any
  policers are configured in the qos policy map is applied to the BVI interface, then the policer is configured
  on each core of the NPU, and is shared among all the interfaces on that NPU core.

# **Restrictions on BVI**

- Egress QoS on BVI is not supported for Layer2 flows for routed to bridge domain traffic.
- QoS on BVI is not supported for:
  - Queuing (priority, bandwidth, bandwidth remaining, sShaping, queue-limit, random-detect)
  - Shared policy instance

- · Overhead accounting
- Percentage policer at the parent level
- Conditional EXP marking is only supported for Layer3 VPN when BVI is the AC interface or the packets have destination MAC address as BVI interface.

Conditional EXP marking is not supported for EVPN (Layer2 traffic - non-BVI destination MAC traffic).

• Inheriting a policy map must be from either from a BVI interface or main interface.

The policy map on a bridge domain sub-interface is inherited by the main interface and BVI interface. If the policy is applied on both the interfaces, then the policy is inherited on the last applied interface. This configuration is not supported and should be avoided to undesired or unknown behavior.

- A policy on a BVI interface should be applied after the BVI is added to the bridge domain as a routed interface. If the policy is applied before, then the policy has no effect.
- The show QoS interface command is not supported for the BVI interface.

# **Classification and Marking**

The following features are supported:

- Classification
- Policing (level 1 and level 2)
- · Ingress marking

### **Table 5: Classification and Marking**

|               | Classification | Marking | Direction | Comment                                                |
|---------------|----------------|---------|-----------|--------------------------------------------------------|
| Qos-group     | No             | Yes     | Ingress   | Used for Egress<br>marking policy                      |
| Discard-class | No             | Yes     | Ingress   | Used for VOQ<br>selection and Egress<br>queuing policy |
| Precedence    | Yes            | Yes     | Ingress   |                                                        |
| DSCP          | Yes            | Yes     | Ingress   |                                                        |
| Vlan          | No             | No      |           |                                                        |
| CoS           | Yes            | No      | Ingress   | Only for Layer2 flows (bridge member).                 |
| Dei           | Yes            | No      | Ingress   | Only for Layer2 flows (bridge member).                 |

|     | Classification | Marking | Direction | Comment |
|-----|----------------|---------|-----------|---------|
| EXP | No             | Yes     | Ingress   |         |

# **Configuring QoS on BVI**

```
interface TenGigE0/0/0/0
12transport
 !
interface TenGigE0/0/0/1
12transport
!
interface BVI1
service-policy input bvi-ingress
ipv4 address 1.1.1.1 255.255.255.0
12vpn
bridge group bg1
 bridge-domain bd1
   interface TenGigE0/0/0/0
  interface TenGigE0/0/0/1
   routed interface BVI1
   !
class-map match-any prec1
match precedence 1
end-class-map
class-map match-any dscp af22
match dscp af22
end-class-map
policy-map bvi-ingress
class prec1
 set traffic-class 1
 set mpls experimental imposition 3
 police rate 100 mbps
class dscp_af22
 set traffic-class 2
 set mpls experimental imposition 4
 police rate 200 mbps
class class-default
```

```
end-policy-map
Router# show running-config interface bvI 1
interface BVI1
service-policy input bvi-ingress
ipv4 address 1.1.1.1 255.255.255.0
Router# show running-config policy-map bvi-ingress
policy-map bvi-ingress
class prec1
 set traffic-class 1
 set mpls experimental imposition 3
 police rate 100 mbps
 class dscp af22
 set traffic-class 2
 set mpls experimental imposition 4
 police rate 200 mbps
 class class-default
 end-policy-map
Router# show qos interface bvI 1 input
NOTE: - Configured values are displayed within parentheses
Interface BVI1 ifh 0x800464c -- input policy
NPU Id:
Total number of classes:
Interface Bandwidth:
                             104857600 kbps
Policy Name:
                             bvi-ingress
SPI Id:
                              0 \times 0
                            Layer1 (Include Layer 1 encapsulation and above)
Accounting Type:
Level1 Class
                                       = prec1
New traffic class
                                        =
                                            1
New imposition exp
                                            3
Policer Bucket ID
                                           0x6
Policer Stats Handle
                                        = 99844 kbps (100 mbits/sec)
Policer committed rate
Policer conform burst
                                           124672 bytes (default)
Level1 Class
                                           dscp_af22
New traffic class
                                           2
New imposition exp
                                           4
Policer Bucket ID
Policer Stats Handle
                                           0x0
                                           199688 kbps (200 mbits/sec)
Policer committed rate
Policer conform burst
                                        = 249472 bytes (default)
Level1 Class
                                           class-default
                                        = 0 \times 4
Default Policer Bucket ID
```

Default Policer Stats Handle = 0x0Policer not configured for this class

# **Verifying QoS on BVI**

Use the **show policy-map interface input** command to collect statistics from all linecards.

Router# show policy-map interface bvI 1 input

| BVI1 input: bvi-ingre | ess     |                 |               |
|-----------------------|---------|-----------------|---------------|
| Class prec1           |         |                 |               |
| Classification stat   | tistics | (packets/bytes) | (rate - kbps) |
| Matched               | :       | 0/0             | 0             |
| Transmitted           | :       | 0/0             | 0             |
| Total Dropped         | :       | 0/0             | 0             |
| Class dscp af22       |         |                 |               |
| Classification stat   | tistics | (packets/bytes) | (rate - kbps) |
| Matched               | :       | 0/0             | 0             |
| Transmitted           | :       | 0/0             | 0             |
| Total Dropped         | :       | 0/0             | 0             |
| Class class-default   |         |                 |               |
| Classification stat   | tistics | (packets/bytes) | (rate - kbps) |
| Matched               | :       | 0/0             | 0             |
| Transmitted           | :       | 0/0             | 0             |
| Total Dropped         | :       | 0/0             | 0             |

Verifying QoS on BVI